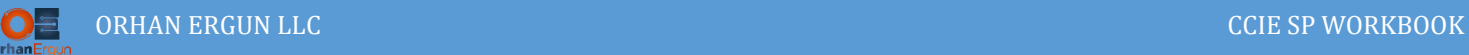

# VXLAN, MPLS, BGP EVPN Lab

# Topology:

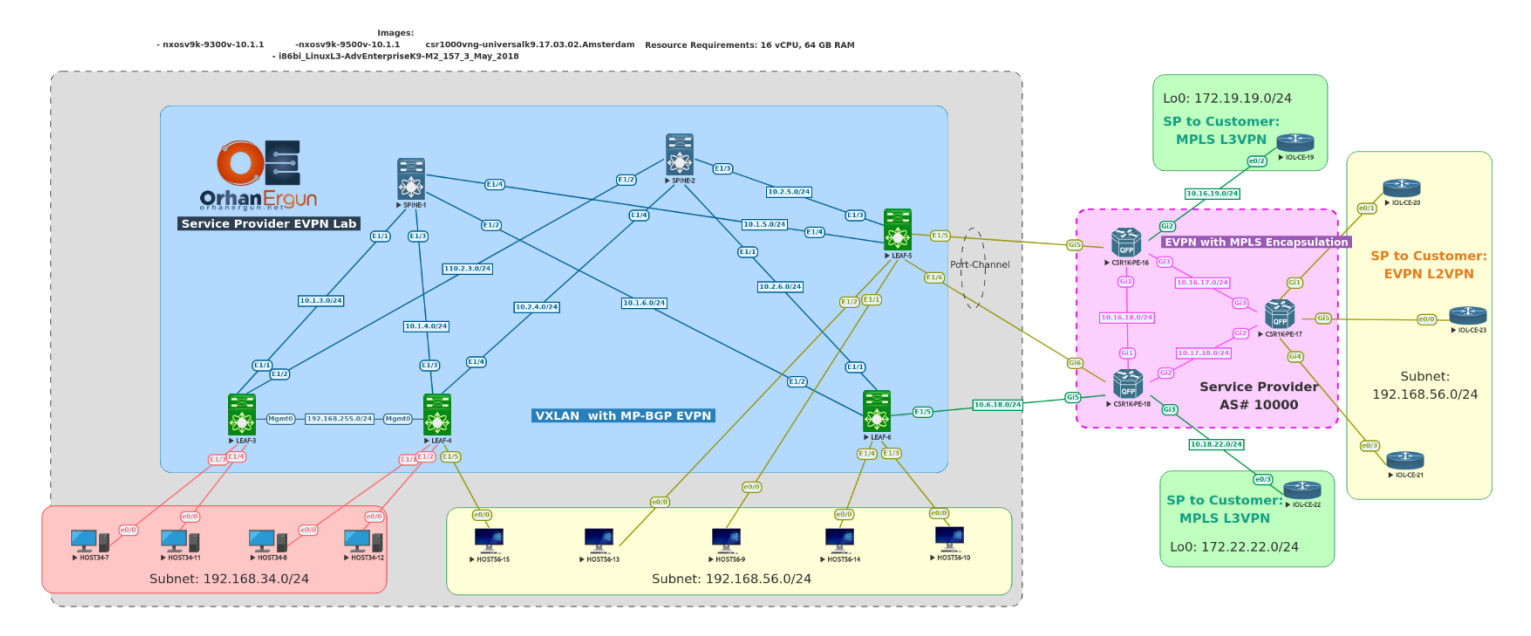

## BGP AF/SAF: L2VPN EVPN

Encapsulations:

- VXLAN (Single-Homed)
- MPLS (Multi-Homed)

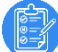

## Task 01 and 02:

- Configure SPINE switches, these switches must be Route Reflectors (Only enable L2VPN EVPN for BGP neighbors)
- Configure LEAF Switches (Only enable L2VPN EVPN for BGP neighbors)
- Enable VXLAN BGP-EVPN fabric
- For HOST34-x use L2 VNI 34
- For HOST56-x use L2 VNI 56
- L3 VNI for IRB: 1000
- BUM traffic should be forwarded using Multicast (Not Ingress Replication)
- L3 IP addresses of host should be also learned

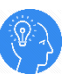

## Solution:

First of all, we are going to discuss about different encapsulation types that we use in Ethernet VPN (EVPN), EVPN by itself is going to be used as the control plane protocol in order to Discovery of LEAF or PE devices, Advertise MAC/IP of the end devices, Aliasing, etc… . we will discuss about all this thing in this lab.

There are two major types of encapsulation when it comes to BGP EVPN, the first one is using NVO (Network Virtualization Overlay) which is VXLAN in this case and the other one is MPLS.

There are some differences in EVPN information when it comes to EVPN routes detailed information. In this lab we will try to walk through all these differences which is necessary for CCIE SP exam.

The configuration of VXLAN EVPN on NX-OS devices is not necessary for CCIE SP exam, but in order to get familiar with EVPN in total, how it acts when it comes to VXLAN or MPLS is important.

Let's start with EVPN using the VXLAN as an encapsulation.

We mentioned that, BGP EVPN is going to be used as the Control Plane, it is being used as Auto Discovery (Leaf or PE devices are going to find out about each other), MAC/IP advertisement (Leaf or PE devices can find some information about end nodes such as IP address and MAC address of them and advertise to other PE or Leaf devices, so when it is necessary they can use those information in order to send the frames to the remote leaf/PE device), BUM traffic forwarding (Broadcast, Unknown Unicast and Multicast traffic can be sent to the remote leaf or PE devices when it is needed), Aliasing (Doing Load-Sharing between two remote devices that are connected to the same Ethernet Segment) and Provide Multi-Homing in order to provide Redundant links to an end host or a CE device.

And the VXLAN or MPLS are the encapsulation types that are taking the resposibility of the Data Plane. The original frame or packet is encapsulated using these encapsulation methods.

Let's start the configuration and discuss about all of them in action.

In a Data Center when it comes to VXLAN BGP EVPN, we have two kinds of devices, The SPINE and LEAF.

The SPINE devices are placed in the core of the network and the LEAF devices are connected to those SPINE devices. In this lab we have four LEAF devices which are connected to two SPINE devices in a redundant manner.

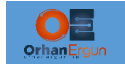

We need to configure SPINE devices to be the route-reflectors of MP-BGP EVPN (They will get the EVPN routes from Leaves of advertise them to other leaves.

NOTE: SPINEs are not directly connected to each other and they are not BGP neighbors with each other.

First of all we need to enable some features on the SPINEs NX-OS, because, in NX-OS features are not enabled by default unlike IOS-XE or IOS-XR.

So features like : OSPF, BGP EVPN, PIM needs to be enabled:

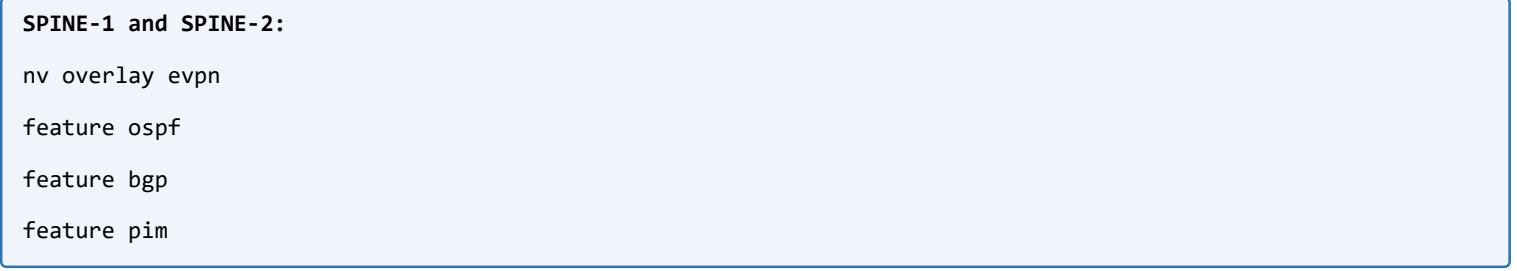

nv overlay evpn command is for enabling EVPN address family of BGP.

```
SPINE-1:
hostname SPINE-1
ip pim rp-address 10.255.255.100 group-list 225.0.0.0/8
ip pim anycast-rp 10.255.255.100 10.255.255.1
ip pim anycast-rp 10.255.255.100 10.255.255.2
interface Ethernet1/1
   mtu 9216
   ip address 10.1.3.1/24
   ip ospf network point-to-point
   no ip ospf passive-interface
   ip router ospf 65000 area 0.0.0.0
   ip pim sparse-mode
   no shutdown
```
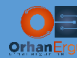

interface Ethernet1/2

mtu 9216

- ip address 10.1.6.1/24
- ip ospf network point-to-point
- no ip ospf passive-interface
- ip router ospf 65000 area 0.0.0.0
- ip pim sparse-mode
- no shutdown

interface Ethernet1/3

mtu 9216

ip address 10.1.4.1/24

- ip ospf network point-to-point
- no ip ospf passive-interface
- ip router ospf 65000 area 0.0.0.0
- ip pim sparse-mode
- no shutdown

interface Ethernet1/4

mtu 9216

- ip address 10.1.5.1/24
- ip ospf network point-to-point
- no ip ospf passive-interface
- ip router ospf 65000 area 0.0.0.0
- ip pim sparse-mode
- no shutdown

interface loopback100

description Multicast Anycast RP

ip address 10.255.255.100/32

ip router ospf 65000 area 0.0.0.0

ip pim sparse-mode

interface loopback0

description RID

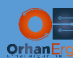

VXLAN, MPLS, EVPN LAB 5 ip address 10.255.255.1/32 ip router ospf 65000 area 0.0.0.0 ip pim sparse-mode router ospf 65000 router-id 10.255.255.1 log-adjacency-changes detail passive-interface default router bgp 65000 router-id 10.255.255.1 address-family l2vpn evpn neighbor 10.255.255.3 remote-as 65000 update-source loopback0 address-family l2vpn evpn send-community send-community extended route-reflector-client neighbor 10.255.255.4 remote-as 65000 update-source loopback0 address-family l2vpn evpn send-community send-community extended route-reflector-client neighbor 10.255.255.5 remote-as 65000 update-source loopback0 address-family l2vpn evpn send-community send-community extended route-reflector-client neighbor 10.255.255.6 remote-as 65000

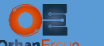

l,

```
 update-source loopback0
 address-family l2vpn evpn
   send-community
   send-community extended
   route-reflector-client
```
All these configurations are just basic oned which we need to bring-up the underlay routing (OSPF) in our network, and configuring the multicast routing in the core of the network (Multicast is going to be used for BUM traffic forwarding between LEAF switches), later on when it comes to EVPN with MPLS encapsulation we will use Ingress Replication instead of Multicast Replication for BUM traffic forwarding (CSR1000v only supports Ingress Replication).

In this case we chose PIM Sparse mode and configured redundant RPs (Using Anycast RP).

The last step is the BGP configuration, we have defined four neighbors (four LEAF switches) and made them as route-reflector clients and also enabled L2VPN EVPN AF/SAF.

The configuration of the other SPINE switch is almost the same:

```
VXLAN, MPLS, EVPN LAB 6 
SPINE-2:
hostname SPINE-2
ip pim rp-address 10.255.255.100 group-list 225.0.0.0/8
ip pim anycast-rp 10.255.255.100 10.255.255.1
ip pim anycast-rp 10.255.255.100 10.255.255.2
interface Ethernet1/1
   mtu 9216
   ip address 10.2.6.2/24
   ip ospf network point-to-point
   no ip ospf passive-interface
   ip router ospf 65000 area 0.0.0.0
   ip pim sparse-mode
   no shutdown
interface Ethernet1/2
   mtu 9216
```
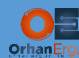

- ip address 10.2.3.2/24
- ip ospf network point-to-point
- no ip ospf passive-interface
- ip router ospf 65000 area 0.0.0.0
- ip pim sparse-mode
- no shutdown

#### interface Ethernet1/3

mtu 9216

- ip address 10.2.5.2/24
- ip ospf network point-to-point
- no ip ospf passive-interface
- ip router ospf 65000 area 0.0.0.0
- ip pim sparse-mode
- no shutdown

#### interface Ethernet1/4

mtu 9216

- ip address 10.2.4.2/24
- ip ospf network point-to-point
- no ip ospf passive-interface
- ip router ospf 65000 area 0.0.0.0
- ip pim sparse-mode
- no shutdown

#### interface loopback0

description RID

- ip address 10.255.255.2/32
- ip router ospf 65000 area 0.0.0.0
- ip pim sparse-mode

#### interface loopback100

description Multicast Anycast RP

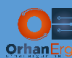

 ip address 10.255.255.100/32 ip router ospf 65000 area 0.0.0.0 ip pim sparse-mode router ospf 65000 router-id 10.255.255.2 log-adjacency-changes detail passive-interface default router bgp 65000 router-id 10.255.255.2 address-family l2vpn evpn neighbor 10.255.255.3 remote-as 65000 update-source loopback0 address-family l2vpn evpn send-community send-community extended route-reflector-client neighbor 10.255.255.4 remote-as 65000 update-source loopback0 address-family l2vpn evpn send-community send-community extended route-reflector-client neighbor 10.255.255.5 remote-as 65000 update-source loopback0 address-family l2vpn evpn send-community send-community extended route-reflector-client neighbor 10.255.255.6

remote-as 65000

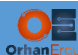

 update-source loopback0 address-family l2vpn evpn send-community send-community extended route-reflector-client

Now everything is ready on SPINE switches, let's configure LEAF switches also:

The same steps are needed to be done on the LEAF switches (OSPF, BGP EVPN and Multicast configuration):

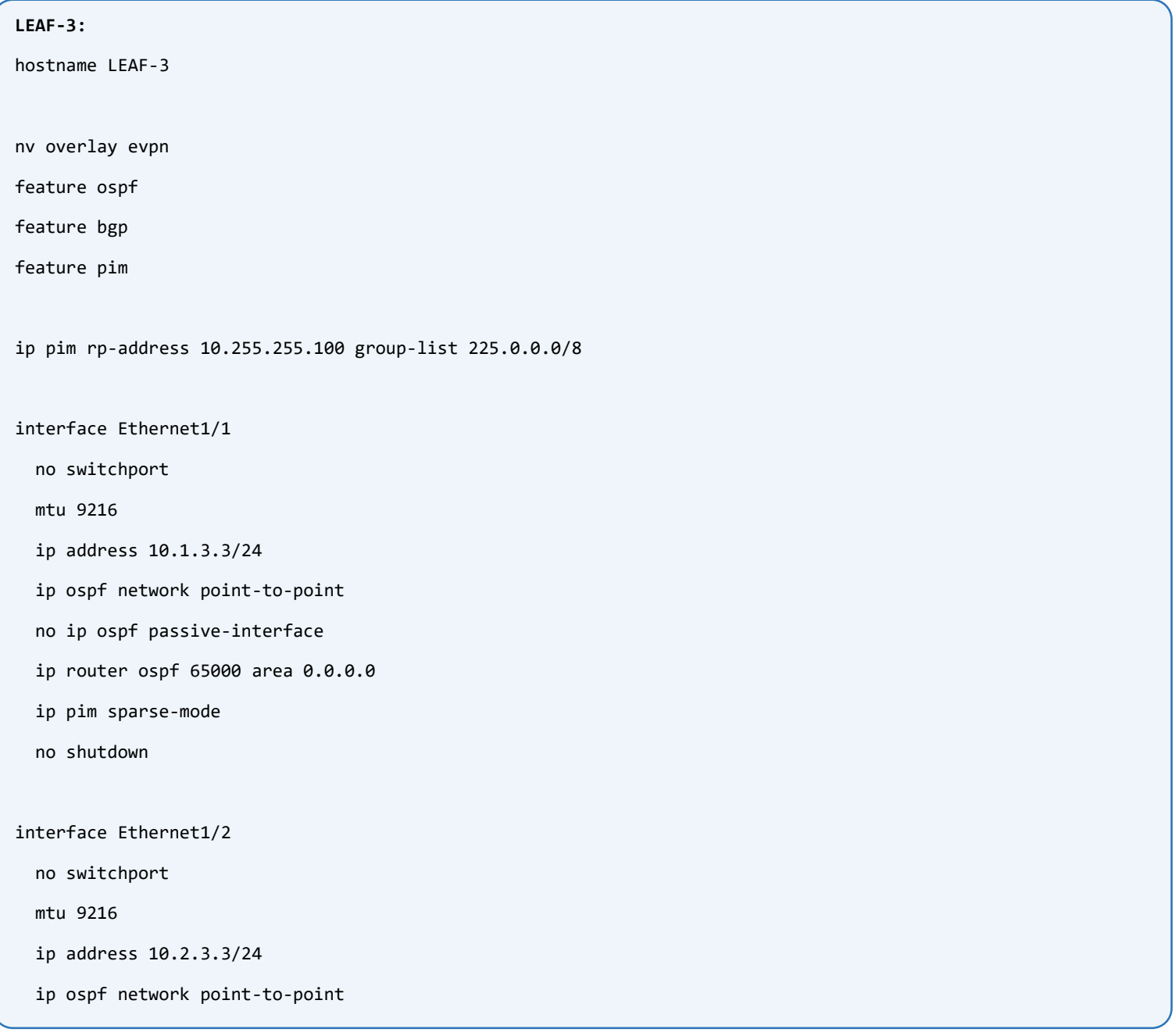

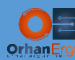

- no ip ospf passive-interface
- ip router ospf 65000 area 0.0.0.0
- ip pim sparse-mode
- no shutdown

interface loopback0

description RID\_and\_VTEP

- ip address 10.255.255.3/32
- ip router ospf 65000 area 0.0.0.0
- ip pim sparse-mode

router ospf 65000

router-id 10.255.255.3

log-adjacency-changes detail

passive-interface default

router bgp 65000

router-id 10.255.255.3

address-family l2vpn evpn

neighbor 10.255.255.1

remote-as 65000

update-source loopback0

address-family l2vpn evpn

send-community

send-community extended

neighbor 10.255.255.2

remote-as 65000

update-source loopback0

address-family l2vpn evpn

send-community

send-community extended

advertise l2vpn evpn

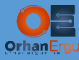

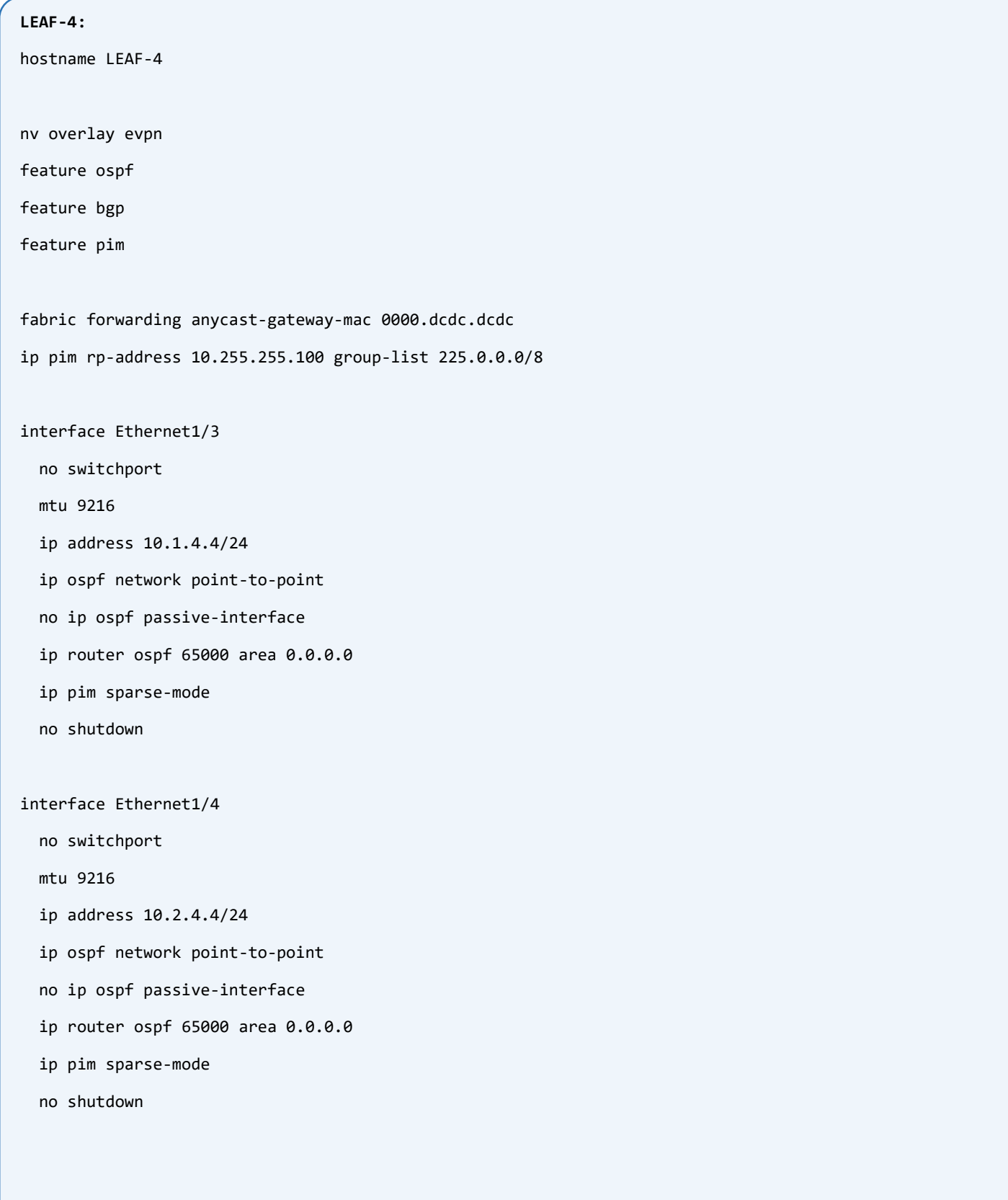

interface loopback0

description RID\_and\_VTEP

ip address 10.255.255.4/32

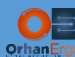

ip router ospf 65000 area 0.0.0.0

ip pim sparse-mode

router ospf 65000

router-id 10.255.255.4

log-adjacency-changes detail

passive-interface default

router bgp 65000

router-id 10.255.255.4

address-family l2vpn evpn

neighbor 10.255.255.1

remote-as 65000

update-source loopback0

address-family l2vpn evpn

send-community

send-community extended

neighbor 10.255.255.2

remote-as 65000

update-source loopback0

address-family l2vpn evpn

send-community

send-community extended

#### **LEAF-6:**

hostname LEAF-6

nv overlay evpn

feature ospf

feature bgp

feature pim

ip pim rp-address 10.255.255.100 group-list 225.0.0.0/8

interface Ethernet1/1

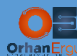

no switchport

mtu 9216

- ip address 10.2.6.6/24
- ip ospf network point-to-point
- no ip ospf passive-interface
- ip router ospf 65000 area 0.0.0.0
- ip pim sparse-mode
- no shutdown

interface Ethernet1/2

no switchport

mtu 9216

- ip address 10.1.6.6/24
- ip ospf network point-to-point
- no ip ospf passive-interface
- ip router ospf 65000 area 0.0.0.0
- ip pim sparse-mode
- no shutdown

interface loopback0

description RID\_and\_VTEP

- ip address 10.255.255.6/32
- ip router ospf 65000 area 0.0.0.0
- ip pim sparse-mode

router ospf 65000

router-id 10.255.255.6

log-adjacency-changes detail

passive-interface default

router bgp 65000

router-id 10.255.255.6

address-family l2vpn evpn

neighbor 10.255.255.1

remote-as 65000

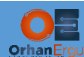

update-source loopback0

address-family l2vpn evpn

send-community

send-community extended

neighbor 10.255.255.2

remote-as 65000

update-source loopback0

address-family l2vpn evpn

send-community

send-community extended

#### **LEAF-5:**

hostname LEAF-5

nv overlay evpn

feature ospf

feature bgp

feature pim

ip pim rp-address 10.255.255.100 group-list 225.0.0.0/8

interface Ethernet1/3

no switchport

mtu 9216

ip address 10.2.5.5/24

ip ospf network point-to-point

no ip ospf passive-interface

ip router ospf 65000 area 0.0.0.0

ip pim sparse-mode

no shutdown

interface Ethernet1/4

no switchport

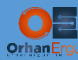

mtu 9216

- ip address 10.1.5.5/24
- ip ospf network point-to-point
- no ip ospf passive-interface
- ip router ospf 65000 area 0.0.0.0
- ip pim sparse-mode
- no shutdown

```
router ospf 65000
```
- router-id 10.255.255.5
- log-adjacency-changes detail
- passive-interface default
- router bgp 65000
	- router-id 10.255.255.5
	- address-family l2vpn evpn
	- neighbor 10.255.255.1
		- remote-as 65000
		- update-source loopback0
		- address-family l2vpn evpn
			- send-community
		- send-community extended
	- neighbor 10.255.255.2
		- remote-as 65000
	- update-source loopback0
	- address-family l2vpn evpn
	- send-community
		- send-community extended
- Now our underlay is ready.
- This time we need to configure the overlay.
- Again, some features needs to be enable on all LEAF switches, including VXLAN, SVI (VLAN Interfaces), and fabric forwarding which is VXLAN encapsulation for VXLAN EVPN fabric.
- Let's configure them on all TOR (Top Of Rack) switches:

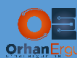

l,

```
LEAF-3, LEAF-4, LEAF-5 and LEAF-6:
feature fabric forwarding
feature interface-vlan
feature vn-segment-vlan-based
feature nv overlay
```
Next step is to create local VLANs on LEAF switches and put the access ports in the forwarding of those VLANs.

NOTE: These VLANs are only localy significant to the LEAF switches, but they will be also part of a global VLAN! (which means VXLAN Network Segment), all these VLANs which are part of the same VXLAN Segment are going to be considered as being a part of a big global VLAN that is distributed between LEAF switches. For example HOST34-7 is in access mode of VLAN 3 and HOST34-8 is in access mode of VLAN 4, but both of those VLANs are part of the same VXLAN Segment (Segment 34), so in reality they are part of a same broadcast domain but spanned across tow different LEAF switches.

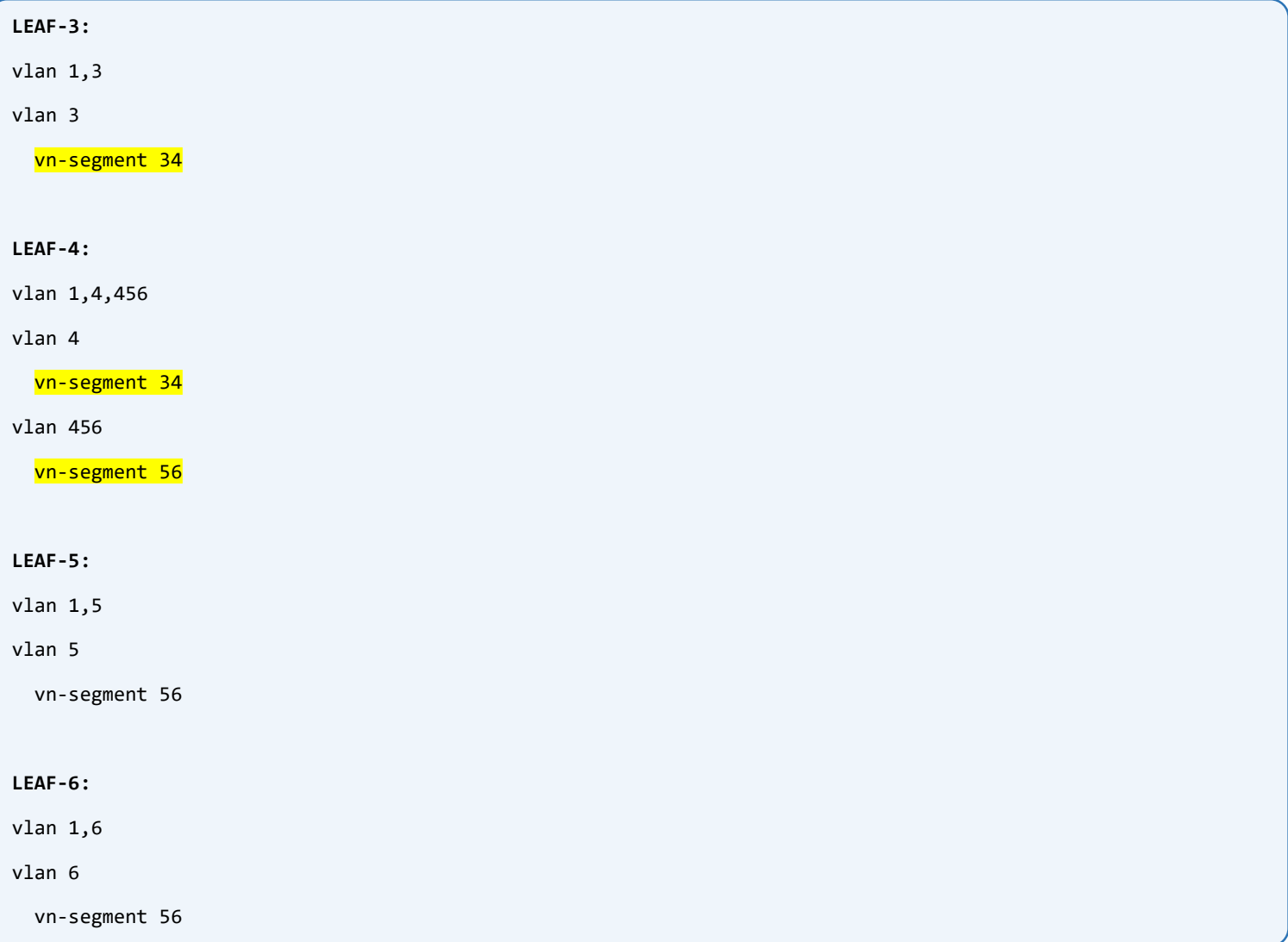

### Next step is to put the access ports in the forwarding state of a specific VLAN:

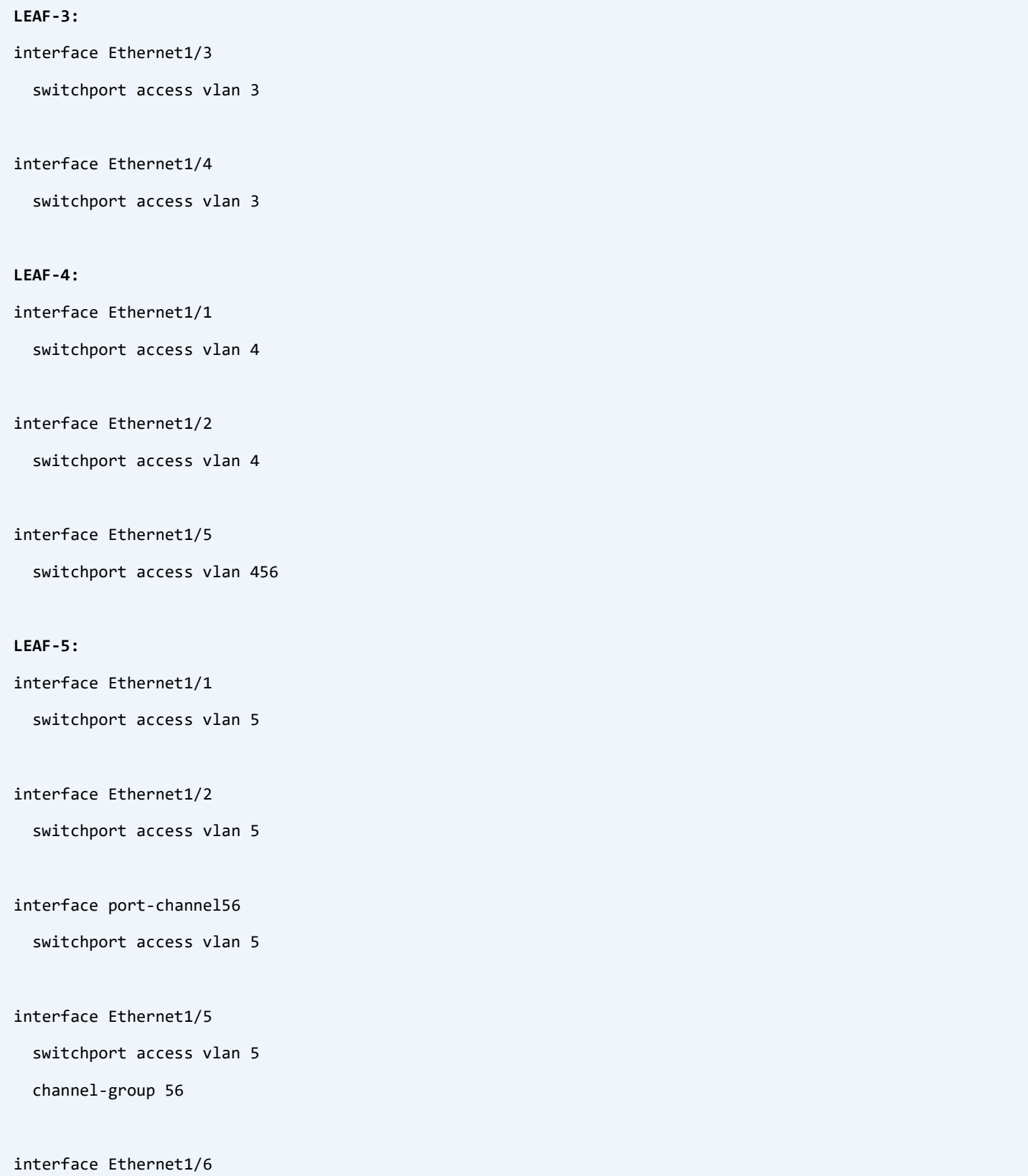

switchport access vlan 5

channel-group 56

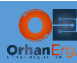

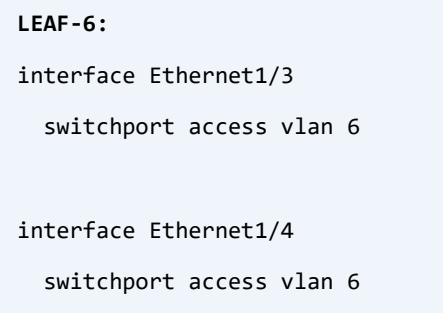

Very simple steps so far!

Under the VLAN configuration we used the command: vn-segment 34 and vn-segment 56, these are the L2 VNIs (Layer 2 VXLAN Network Identifiers).

As an example, whenever HOST34-7 wants to send something to HOST34-12, the LEAF-3 switch will get that frame and encapsulates it inside a VXLAN datagram, and it will put the 34 as the VNI of VXLAN and sends it towards LEAF-4, LEAF-4 receives the packet, takes a look at the VNI and forwards it towards the destination host which is HOST34-12.

What about the L3 routing?

What if HOST34-7 sends something to HOST56-13 which is part of another VXLAN Segment (56)?

Routing should happen in this case, because they are in different Broadcast domains and they have different IP network ID (192.168.34.0/24 and 192.168.56.0/24).

This is where the IRB (Integrated Routing and Bridging) comes into play!

There are two types of IRB: Symmetric and Asymmetric.

Cisco Devices support Symmetric model.

The only thing that you need to configure on all of the LEAF switches is an L3VNI and associate the L2VNIs with it.

In the Asymmetric model you need to configure all L2 VNIs on all of the LEAF switches which is not scalable and overcomplicates the things!

This will simplify the procecss:

- $\triangleright$  HOST34-7 is part of Network Segment 34
- $\triangleright$  HOST56-13 is part of Network Segment 56
- ▶ Network Segments 34 and 56 are associated with L3VNI 1000
- When HOST34-7 want to send some packets to HOST56-13, it sends them to it's default gateway on LEAF-3, LEAF3 takes a look at the destination and realizes that the destination is on another network (192.168.56.0/24), LEAF-3 does the routing and encapsulates the packet in VXLAN and puts VNI 1000 inside the packet and sends it to

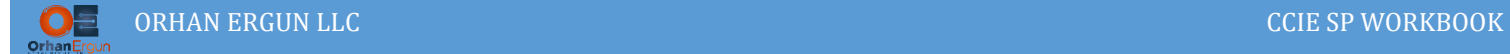

the LEAF-4, LEAF-4 gets the packet, takes a look at the VNI and sends it towards the destination host (HOST56-13).

That was all about how VXLAN EVPN works in a first glance!

The configuration is also simple:

We configure the SVIs for each of the VLANs, configure the Anycast Gateway on all SVIs, then enable the IP Forwarding on the L3 SVI:

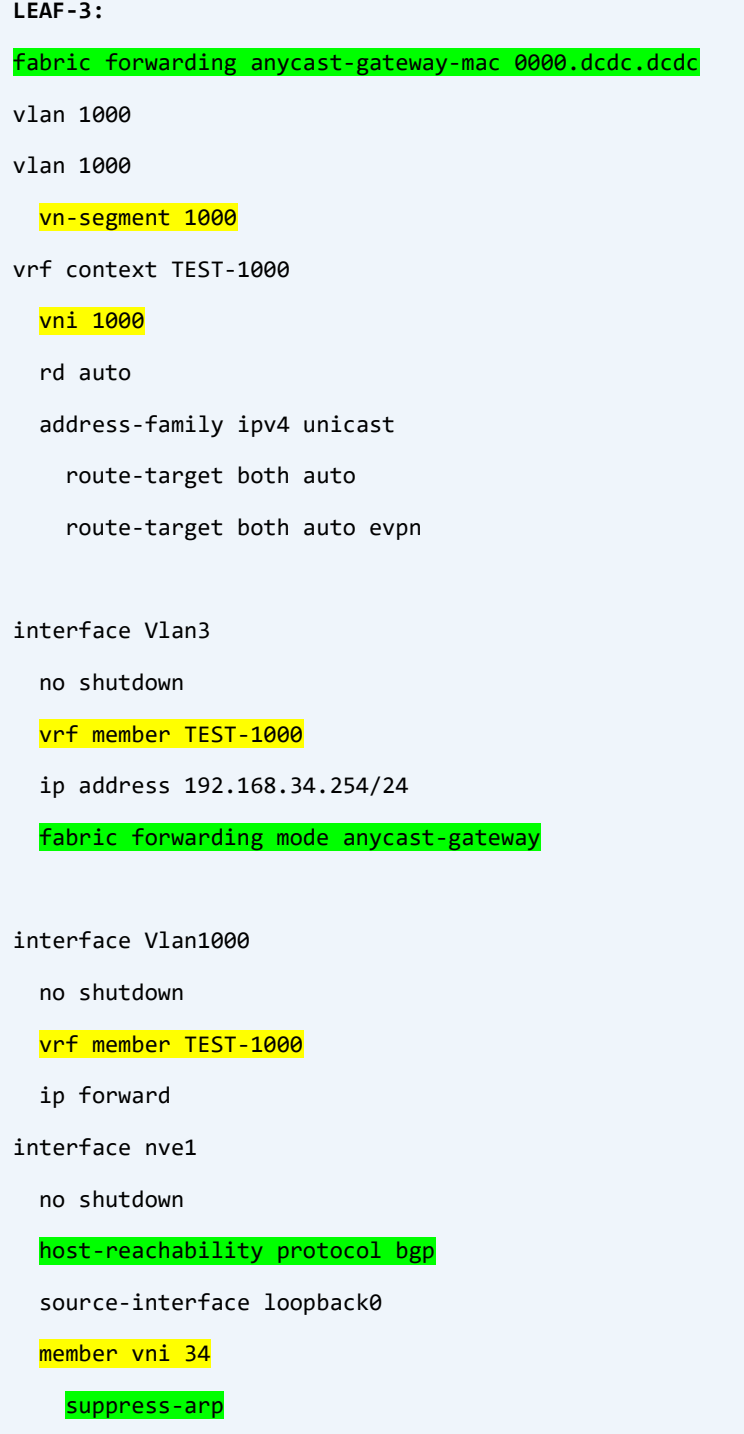

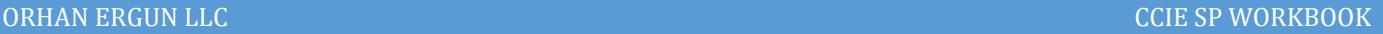

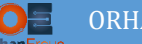

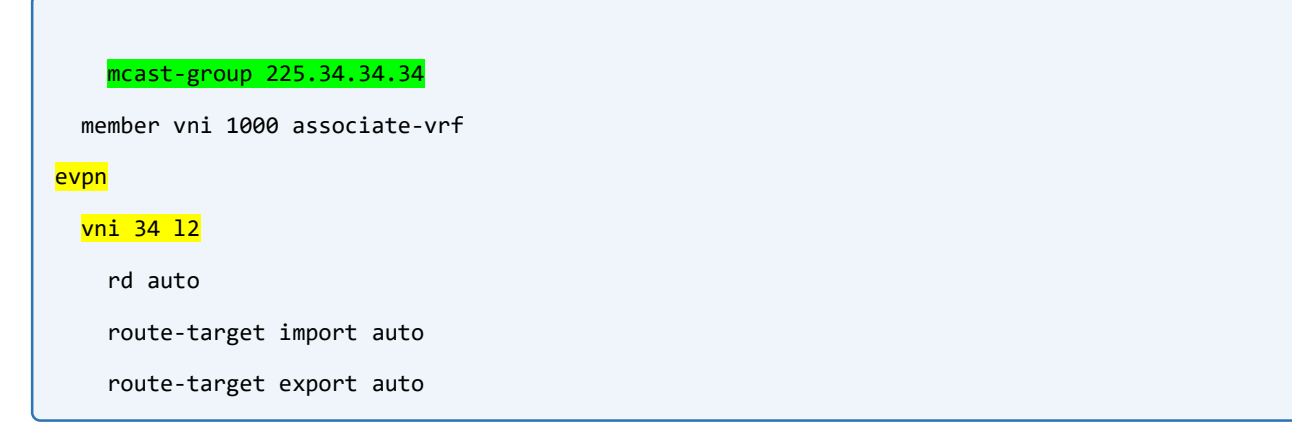

NX-OS has a good feature which simplifies the VXLAN EVPN configuration, that feature is Auto RD and Auto RT.

You don't need to configure RD and RT for BGP and VRFs manually, just leave it to NX-OS, it will take care of assigning them!

Let's also explain what those Green **Highlighted** commands mean:

- > fabric forwarding anycast-gateway-mac 0000.dcdc.dcdc: MAC address configuration for Anycast Gateway
- > fabric forwarding mode anycast-gateway: Enable the Anycast-Gateway forwarding mode for a specific VLAN
- > host-reachability protocol bgp: Use MP-BGP EVPN for the control plane (MAC/IP) advertisement
- > suppress-arp: Enbale Host IP Learning
- ▶ mcast-group 225.34.34.34: Use Multicast group of x.x.x.x for the BUM traffic multicast replication

```
LEAF-4:
fabric forwarding anycast-gateway-mac 0000.dcdc.dcdc
vlan 1000
vlan 1000
   vn-segment 1000
vrf context TEST-1000
   vni 1000
   rd auto
   address-family ipv4 unicast
     route-target both auto
     route-target both auto evpn
interface Vlan4
   no shutdown
   vrf member TEST-1000
   ip address 192.168.34.254/24
   fabric forwarding mode anycast-gateway
```
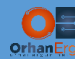

interface Vlan456

no shutdown

vrf member TEST-1000

ip address 192.168.56.254/24

fabric forwarding mode anycast-gateway

interface Vlan1000

no shutdown

vrf member TEST-1000

ip forward

interface nve1

no shutdown

host-reachability protocol bgp

source-interface loopback0

member vni 34

suppress-arp

mcast-group 225.34.34.34

member vni 56

suppress-arp

mcast-group 225.56.56.56

member vni 1000 associate-vrf

#### evpn

vni 34 l2

rd auto

route-target import auto

route-target export auto

#### **LEAF-5:**

fabric forwarding anycast-gateway-mac 0000.dcdc.dcdc

vlan 1000

vlan 1000

vn-segment 1000

vrf context TEST-1000

vni 1000

rd auto

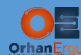

address-family ipv4 unicast

route-target both auto

route-target both auto evpn

interface Vlan5

no shutdown

vrf member TEST-1000

ip address 192.168.56.254/24

fabric forwarding mode anycast-gateway

interface Vlan1000

no shutdown

vrf member TEST-1000

ip forward

interface port-channel56

switchport access vlan 5

interface nve1

no shutdown

host-reachability protocol bgp

source-interface loopback0

member vni 56

suppress-arp

mcast-group 225.56.56.56

member vni 1000 associate-vrf

#### evpn

vni 56 l2

rd auto

route-target import auto

route-target export auto

#### **LEAF-6:**

fabric forwarding anycast-gateway-mac 0000.dcdc.dcdc

vlan 1000

vlan 1000

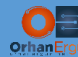

vrf context TEST-1000

vni 1000

rd auto

address-family ipv4 unicast

route-target both auto

route-target both auto evpn

interface Vlan6

no shutdown

vrf member TEST-1000

ip address 192.168.56.254/24

fabric forwarding mode anycast-gateway

interface Vlan1000

no shutdown

vrf member TEST-1000

ip forward

interface nve1

no shutdown

host-reachability protocol bgp

source-interface loopback0

member vni 56

suppress-arp

mcast-group 225.56.56.56

member vni 1000 associate-vrf

interface Ethernet1/5

description To-SP-MPLS

no switchport

#### vrf member TEST-1000

ip address 10.6.18.6/24

no shutdown

router bgp 65000

vrf TEST-1000

timers bgp 7 21

address-family ipv4 unicast

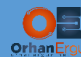

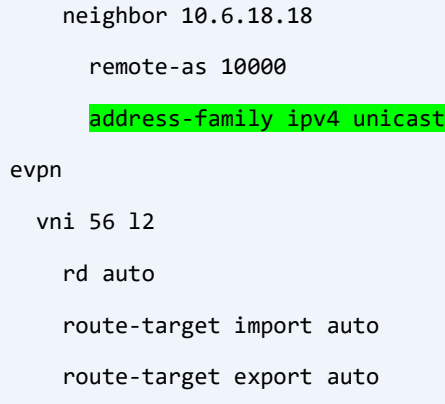

Those Green Highlighted commands are for connecting the LEAF-6 Ethernet1/5 interface to the Service Provider which is providing MPLS L3VPN service (In upcoming tasks we will configure it).

## Verification:

Let's examine some show commands:

```
HOST34-7#ping 192.168.34.8
Type escape sequence to abort.
Sending 5, 100-byte ICMP Echos to 192.168.34.8, timeout is 2 seconds:
.!!!!
Success rate is 80 percent (4/5), round-trip min/avg/max = 5/9/13 ms
HOST34-7#ping 192.168.34.12
Type escape sequence to abort.
Sending 5, 100-byte ICMP Echos to 192.168.34.12, timeout is 2 seconds:
.!!!!
Success rate is 80 percent (4/5), round-trip min/avg/max = 4/4/7 ms
LEAF-3# show bgp l2vpn evpn vni-id 34 | begin Network
  Network Mext Hop Metric LocPrf Weight Path
Route Distinguisher: 10.255.255.3:32770 (L2VNI 34)
*>l[2]:[0]:[0]:[48]:[aabb.cc00.0700]:[0]:[0.0.0.0]/216
                    10.255.255.3 100 32768 i
*>i[2]:[0]:[0]:[48]:[aabb.cc00.0800]:[0]:[0.0.0.0]/216
                    10.255.255.4 100 0 i
*>l[2]:[0]:[0]:[48]:[aabb.cc00.0b00]:[0]:[0.0.0.0]/216
                    10.255.255.3 100 32768 i
```
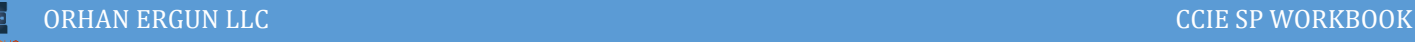

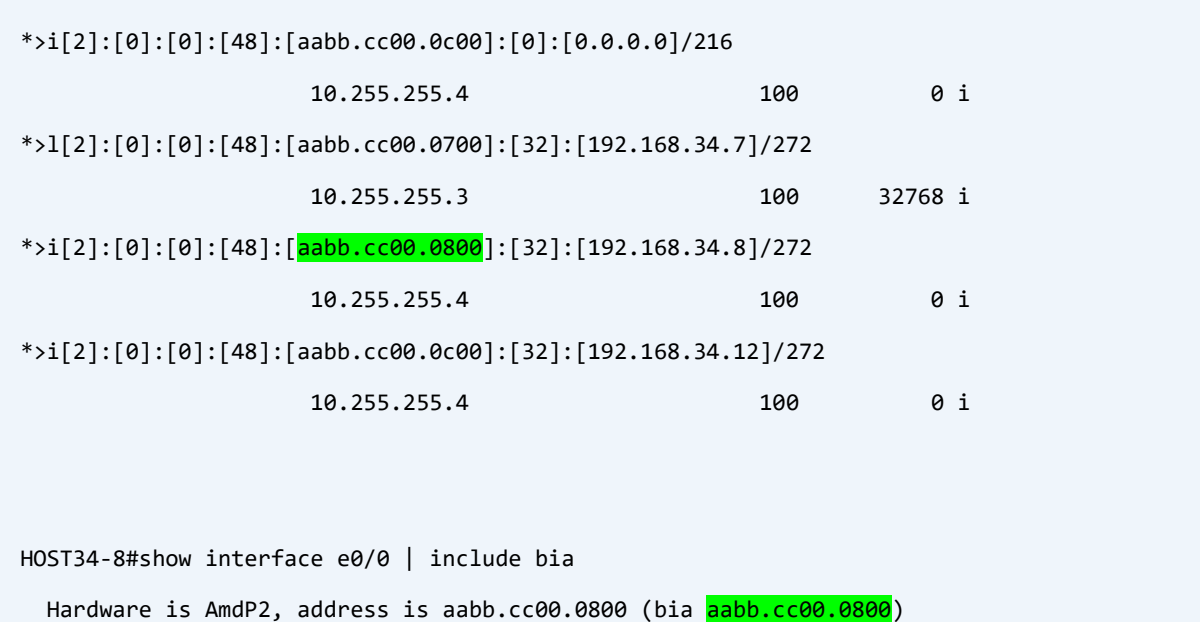

As you can realise from the above output, LEAF-3 know about the remote host MAC address thanks to the EVPN Route Type 2:

```
LEAF-3# show bgp l2vpn evpn aabb.cc00.0800 
BGP routing table information for VRF default, address family L2VPN EVPN
Route Distinguisher: 10.255.255.3:32770 (L2VNI 34)
BGP routing table entry for [2]:[0]:[0]:[48]:[aabb.cc00.0800]:[0]:[0.0.0.0]/216,
version 13
Paths: (1 available, best #1)
Flags: (0x000212) (high32 00000000) on xmit-list, is in l2rib/evpn, is not in HW
  Advertised path-id 1
  Path type: internal, path is valid, is best path, no labeled nexthop, in rib
              Imported from 10.255.255.4:32771:[2]:[0]:[0]:[48]:[aabb.cc00.0800]:
[0]:[0.0.0.0]/216 
  AS-Path: NONE, path sourced internal to AS
     10.255.255.4 (metric 81) from 10.255.255.1 (10.255.255.1)
       Origin IGP, MED not set, localpref 100, weight 0
       Received label 34
       Extcommunity: RT:65000:34 ENCAP:8
       Originator: 10.255.255.4 Cluster list: 10.255.255.1
```
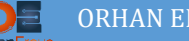

 Path-id 1 not advertised to any peer BGP routing table entry for [2]:[0]:[0]:[48]:[aabb.cc00.0800]:[32]:[192.168.34.8 ]/272, version 31 Paths: (1 available, best #1) Flags: (0x000212) (high32 00000000) on xmit-list, is in l2rib/evpn, is not in HW --More--

in the output we can see:

10.255.255.4:32771:[2]:[0]:[0]:[48]:[aabb.cc00.0800] >>> 2: EVPN Route Type 2, 48: MAC length Extcommunity: RT:65000:34 **ENCAP:8** >>> ENCAP 8: VXLAN encapsulation Received label 34 >>> L2VNI 34

### Packet Capture:

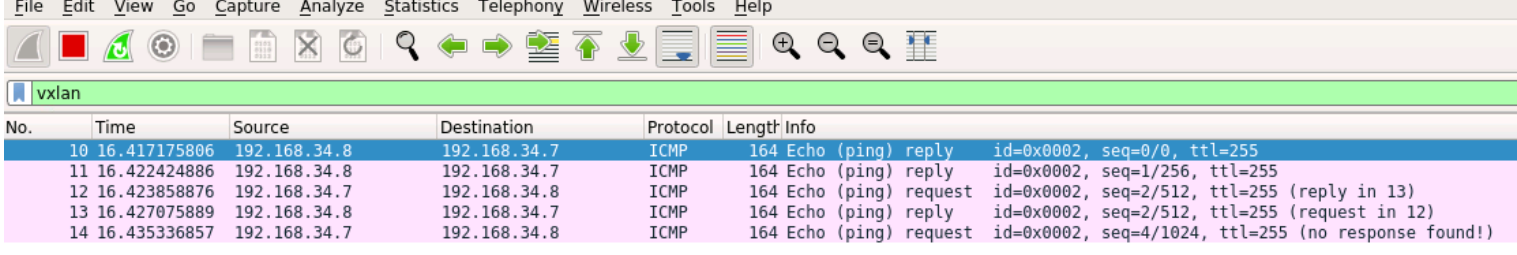

- Frame 10: 164 bytes on wire (1312 bits), 164 bytes captured (1312 bits) on interface eth0, id 0
- Fibernet II, Src: 50:01:00:00:1b:08 (50:01:00:00:1b:08), Dst: 50:03:00:00:1b:08 (50:03:00:00:1b:08)<br>Internet Protocol Version 4, Src: 10.255.255.4, Dst: 10.255.255.3
- Ser Datagram Protocol, Src Port: 50270, Dst Port: 4789<br>Virtual eXtensible Local Area Network
- 
- Flags: 0x0800, VXLAN Network ID (VNI)
- Group Policy ID: 0 Identifier (VNI):
- Reserved: 0
- Ethernet II, Src: aa:bb:cc:00:08:00 (aa:bb:cc:00:08:00), Dst: aa:bb:cc:00:07:00 (aa:bb:cc:00:07:00)
- Internet Protocol Version 4, Src: 192.168.34.8, Dst: 192.168.34.7

Internet Control Message Protocol

Take a look at the VXLAN header, there is VXLAN Network Identifier (l2VNI 34 in this case).

This time, we will ping HOST56-13 on HOST34-7:

HOST34-7#ping 192.168.56.9 Type escape sequence to abort. Sending 5, 100-byte ICMP Echos to 192.168.56.9, timeout is 2 seconds: !!!!! Success rate is 100 percent (5/5), round-trip min/avg/max = 6/8/17 ms

We expect to see VNI 1000 in the VXLAN header, because the packet is being routed from one subnet to another subnet (from 192.168.34.0/24 to 192.168.56.0/24):

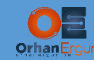

00a0 ab cd ab cd

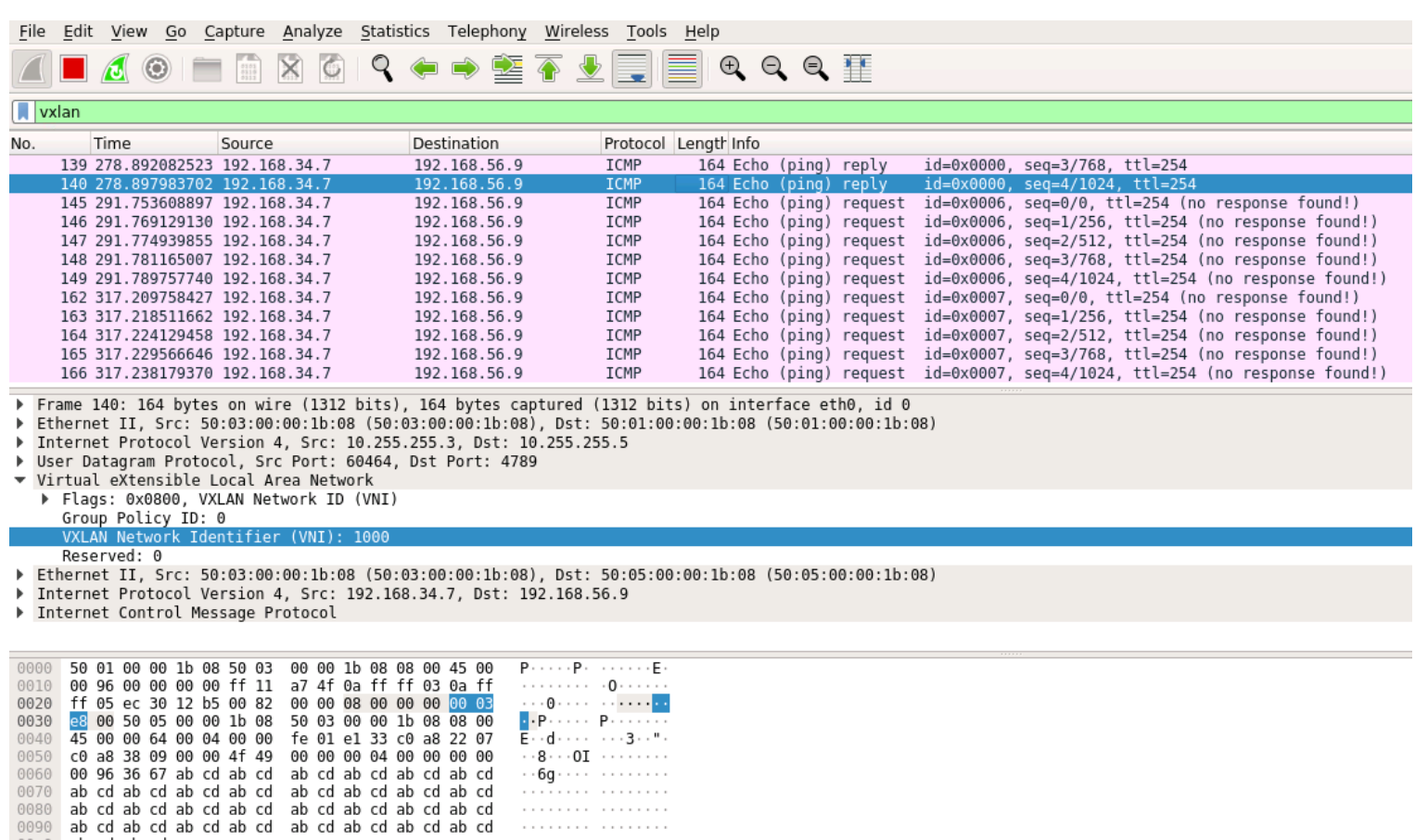

And this time we can see the IP address information in the EVPN Route Type 2:

. . . . . . . . . . . . . . . .

 $\sim$   $\sim$   $\sim$ 

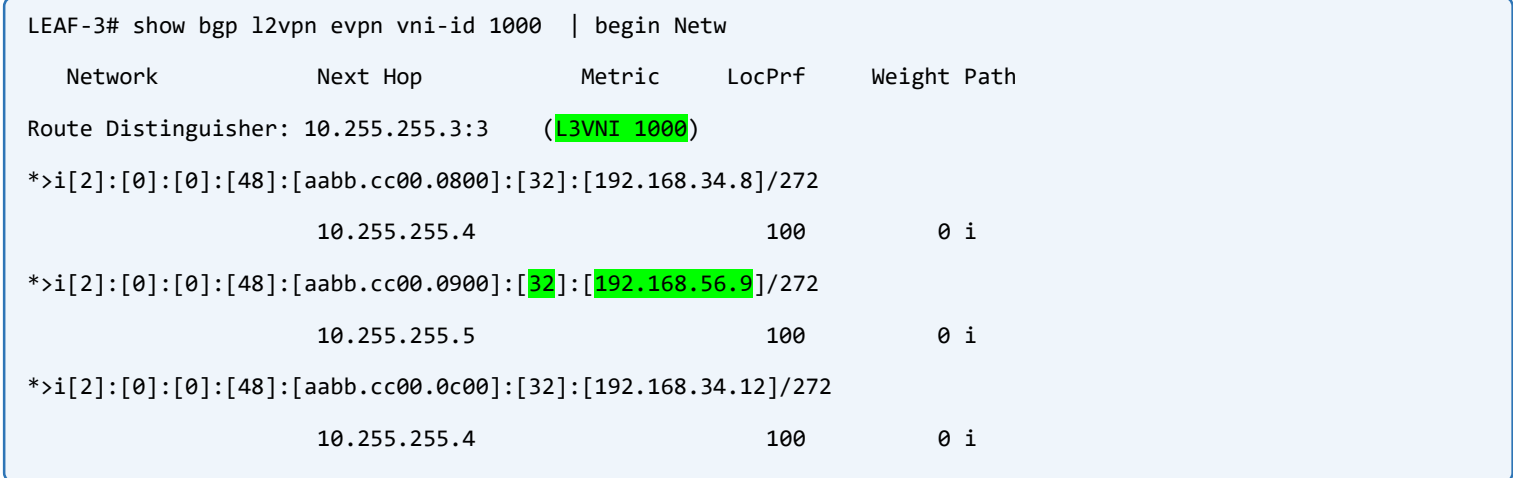

32 shows the IPv4 length in bits followed by the IP address itself.

If it was IPv6 we should see 128 instead of 32.

In the above capture, we see the response not found! It is because of the load sharing, the reply packet comes from another link (another spine switch for example).

Let's also take a look at the detailed information about this route:

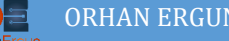

```
LEAF-3# show bgp l2vpn evpn 192.168.56.9
BGP routing table information for VRF default, address family L2VPN EVPN
Route Distinguisher: 10.255.255.5:32772
BGP routing table entry for [2]:[0]:[0]:[48]:[aabb.cc00.0900]:[32]:[192.168.56.9
]/272, version 39
Paths: (2 available, best #2)
Flags: (0x000202) (high32 00000000) on xmit-list, is not in l2rib/evpn, is not i
n HW
   Path type: internal, path is valid, not best reason: Neighbor Address, no labe
led nexthop
   AS-Path: NONE, path sourced internal to AS
     10.255.255.5 (metric 81) from 10.255.255.2 (10.255.255.2)
       Origin IGP, MED not set, localpref 100, weight 0
       Received label 56 1000
       Extcommunity: RT:65000:56 RT:65000:1000 ENCAP:8 Router MAC:5005.0000.1b08
       Originator: 10.255.255.5 Cluster list: 10.255.255.2
```
This time we see two labes: 56 and 1000:

```
\geq 56 is the L2VNI and 1000 is L3VNI.
```
### Router MAC: 5005.0000.1b08:

 This is the MAC address of the remote LEAF switch's SVI or VTEP connected to the HOST56-9 which is LEAF-5

```
LEAF-5# show interface vlan 5
Vlan5 is up, line protocol is up, autostate enabled
  Hardware is EtherSVI, address is 5005.0000.1b08
   Internet Address is 192.168.56.254/24
   MTU 1500 bytes, BW 1000000 Kbit, DLY 10 usec,
   reliability 255/255, txload 1/255, rxload 1/255
   Encapsulation ARPA, loopback not set
   Keepalive not supported
  ARP type: ARPA
   Last clearing of "show interface" counters never
!!!!!!!!!!
```
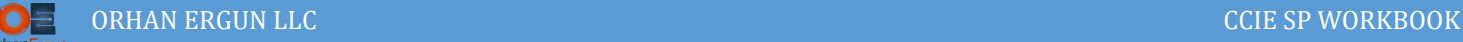

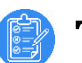

# Task 03:

- LEAF-6 should be configured as a Border Leaf node (in order to connect to the L3VPN service that SP is providing)
- PE-CE routing protocol is BGP
- LEAF-5 should connect to the Service Providedr PE devices using an ethernet bundle (Access VLAN 56)

# Solution:

We already configured this task in the previous tasks!

```
LEAF-6:
interface Ethernet1/5
  description To-SP-MPLS
  no switchport
  vrf member TEST-1000
  ip address 10.6.18.6/24
  no shutdown
router bgp 65000
  vrf TEST-1000
   timers bgp 7 21
    address-family ipv4 unicast
    neighbor 10.6.18.18
      remote-as 10000
      address-family ipv4 unicast
LEAF-5:
interface port-channel56
   switchport access vlan 5
interface Ethernet1/5
   switchport access vlan 5
   channel-group 56
interface Ethernet1/6
   switchport access vlan 5
   channel-group 56
```
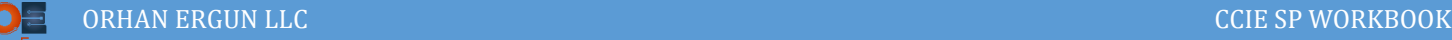

## Task 04:

- Configure Service Provider PE devices as per the diagram
- VPNv4 Unicast and L2VPN EVPN for BGP neighbors should only be enabled (Full Mesh)
- Provide EVPN (with multi-homing) service to the customer as per the diagram (Use ingress replication for the BUM traffic forwarding)
- Use MPLS as the encapsulation for L2VPN service
- Provide L3VPN service to the customer as per the diagram (PE-CE routing protocol: BGP)
- All customer devices must have reachability to any host

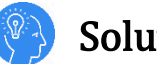

# Solution:

As we mentioned earlier, IOS-XE device in this lab (CSR1000v) has some limitation when it comes to EVPN, let's check them:

```
CSR1K-PE-16#show l2vpn evpn capabilities 
EVPN Platform Capabilities
VLAN-based EVPN Instance: supported
VLAN-bundle EVPN Instance: supported
VLAN-aware EVPN Instance: supported
Ingress replication type: supported
Point-to-multipoint replication type: not supported
Multipoint-to-multipoint replication type: not supported
Static replication type: not supported
Per-BD MPLS label allocation mode: supported
Per-CE MPLS label allocation mode: supported
Per-EVI MPLS label allocation mode: not supported
Address resolution flooding suppression: not supported
VLAN configuration mode: not supported
MPLS encapsulation: supported
VxLAN encapsulation: not supported
Multi-homing aliasing: supported
VPLS stitching: not supported
VPLS seamless integration: not supported
```
l,

Multi-homing all active redundancy mode: supported Multi-homing single active redundancy mode: not supported Ethernet Segment old config model: supported IP local learning: not supported VPLS stitching single-active dual-homing: not supported

We can realize that, it only supports MPLS as the encapsulation, All-Active Multi-Homing is only supperted, IP learning not supported and Multicast Replication not supported.

First, Full mesh BGP is required, we need to only enable VPNv4 Unicast and L2VPN EVPN on all PE devices:

```
CSR1K-PE-16:
router bgp 10000
bgp router-id 10.255.255.16
bgp log-neighbor-changes
no bgp default ipv4-unicast
neighbor 10.255.255.17 remote-as 10000
neighbor 10.255.255.17 update-source Loopback0
neighbor 10.255.255.18 remote-as 10000
neighbor 10.255.255.18 update-source Loopback0
 !
address-family ipv4
exit-address-family
 !
 address-family vpnv4
   neighbor 10.255.255.17 activate
  neighbor 10.255.255.17 send-community extended
   neighbor 10.255.255.18 activate
   neighbor 10.255.255.18 send-community extended
exit-address-family
 !
address-family l2vpn evpn
   neighbor 10.255.255.17 activate
   neighbor 10.255.255.17 send-community both
   neighbor 10.255.255.18 activate
   neighbor 10.255.255.18 send-community both
```
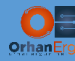

```
exit-address-family
```

```
!
```
address-family ipv4 vrf Cust-DC-MPLS redistribute connected neighbor 10.16.19.19 remote-as 65001 neighbor 10.16.19.19 activate exit-address-family

#### **CSR1K-PE-17:**

```
router bgp 10000
bgp router-id 10.255.255.17
bgp log-neighbor-changes
no bgp default ipv4-unicast
neighbor 10.255.255.16 remote-as 10000
 neighbor 10.255.255.16 update-source Loopback0
 neighbor 10.255.255.18 remote-as 10000
 neighbor 10.255.255.18 update-source Loopback0
 !
 address-family ipv4
 exit-address-family
 !
 address-family vpnv4
   neighbor 10.255.255.16 activate
   neighbor 10.255.255.16 send-community extended
  neighbor 10.255.255.18 activate
   neighbor 10.255.255.18 send-community extended
 exit-address-family
 !
 address-family l2vpn evpn
   neighbor 10.255.255.16 activate
  neighbor 10.255.255.16 send-community both
   neighbor 10.255.255.18 activate
   neighbor 10.255.255.18 send-community both
 exit-address-family
```
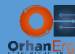

**CSR1K-PE-18:**

router bgp 10000 bgp router-id 10.255.255.18 bgp log-neighbor-changes no bgp default ipv4-unicast neighbor 10.255.255.16 remote-as 10000 neighbor 10.255.255.16 update-source Loopback0 neighbor 10.255.255.17 remote-as 10000 neighbor 10.255.255.17 update-source Loopback0 ! address-family ipv4 exit-address-family ! address-family vpnv4 neighbor 10.255.255.16 activate neighbor 10.255.255.16 send-community extended neighbor 10.255.255.17 activate neighbor 10.255.255.17 send-community extended exit-address-family ! address-family l2vpn evpn neighbor 10.255.255.16 activate neighbor 10.255.255.16 send-community both neighbor 10.255.255.17 activate neighbor 10.255.255.17 send-community both exit-address-family ! address-family ipv4 vrf Cust-DC-MPLS redistribute connected neighbor 10.6.18.6 remote-as 65000 neighbor 10.6.18.6 timers 7 21 neighbor 10.6.18.6 activate neighbor 10.18.22.22 remote-as 65002 neighbor 10.18.22.22 activate exit-address-family

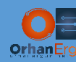

### These are just basic configuration to get L2VPN and L3VPN ready.

```
CSR1K-PE-16:
vrf definition Cust-DC-MPLS
rd 10000:1
route-target export 10000:1
 route-target import 10000:1
 !
address-family ipv4
exit-address-family
!
!
interface GigabitEthernet2
vrf forwarding Cust-DC-MPLS
ip address 10.16.19.16 255.255.255.0
negotiation auto
no mop enabled
no mop sysid
!
router bgp 10000
 !
address-family ipv4 vrf Cust-DC-MPLS
  redistribute connected
  neighbor 10.16.19.19 remote-as 65001
  neighbor 10.16.19.19 activate
exit-address-family
!
CSR1K-PE-18:
vrf definition Cust-DC-MPLS
rd 10000:1
route-target export 10000:1
route-target import 10000:1
 !
address-family ipv4
exit-address-family
!
```
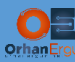

```
!
interface GigabitEthernet3
vrf forwarding Cust-DC-MPLS
ip address 10.18.22.18 255.255.255.0
negotiation auto
no mop enabled
no mop sysid
!
interface GigabitEthernet5
vrf forwarding Cust-DC-MPLS
ip address 10.6.18.18 255.255.255.0
negotiation auto
no mop enabled
no mop sysid
! 
router bgp 10000
 !
address-family ipv4 vrf Cust-DC-MPLS
   redistribute connected
   neighbor 10.6.18.6 remote-as 65000
  neighbor 10.6.18.6 timers 7 21
   neighbor 10.6.18.6 activate
   neighbor 10.18.22.22 remote-as 65002
   neighbor 10.18.22.22 activate
exit-address-family
!
```
Everything is ready to begin configuring EVPN service:

We start with the simplest one (CSR1K-PE-17) which is single-homed to the customer devices.

EVPN global configuration is needed to specify the router-id and replication type, after that, we should configure an evpn instance for each of the customers. In this case the evpn instance ID will be 23 and it's type is vlan-aware, what is vlan-aware, vlan-based… etc? they will be explained soon!

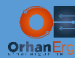

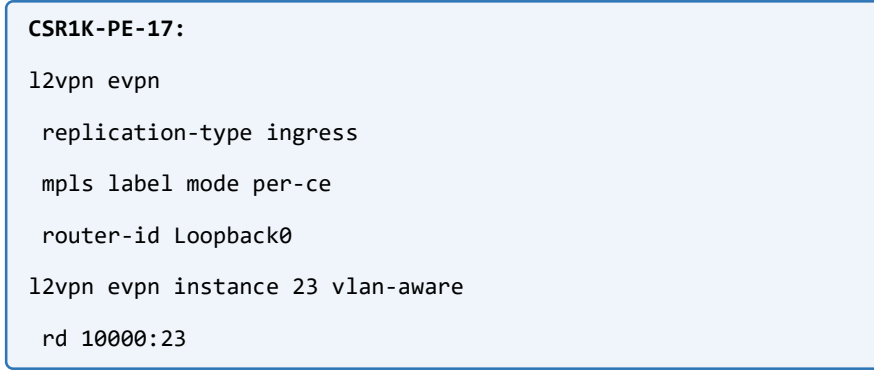

### There are 4 types of EVPN instance in this platform:

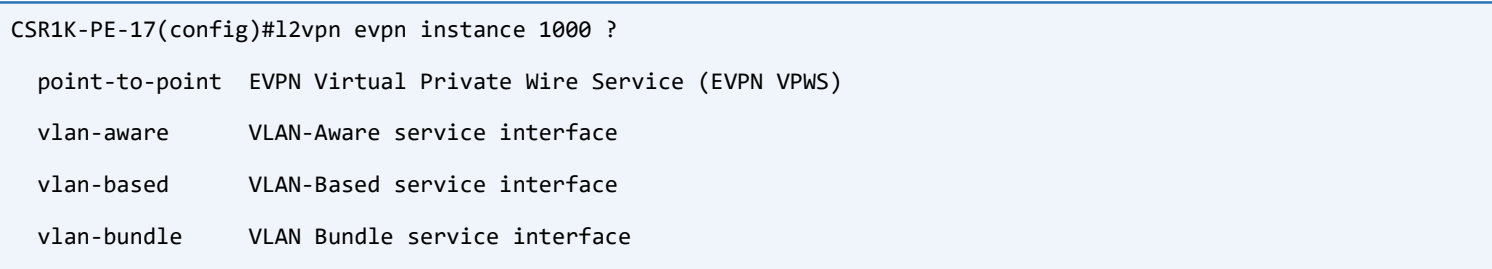

- $\triangleright$  Point-to-point is for VPWS service
- $\triangleright$  VLAN-based is an EVPN instance that only supports a single broadcast domain when it comes to EVPN Route Types information
- $\triangleright$  VLAN-Aware is an EVPN instance that supports multiple broadcast domains when it comes to EVPN Route Types information, it gives us the ability to natively support multiple ethernet broadcast domains which is going to be specified by an ethernet-tag, so the customer can have multiple separate broadcast domains
- VLAN-Boundle is an EVPN instance that can support handle multiple VLANs with a single broadcast domain, which means, the customer can send the service provider device (PE device) multiple VLAN tagged frames and the service provider behaves with them as a single broadcast domain.

In this example there was no need to use VLAN-Aware instance, only for demonstration purpose we used it!

The next step is to configure service instances under the physical interfaces that are connected to the CE devices:

```
CSR1K-PE-17:
interface GigabitEthernet1
no shutdown
service instance 23 ethernet
  encapsulation default
 !
!
```
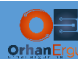

```
interface GigabitEthernet4
no shutdown
 service instance 23 ethernet
   encapsulation default
 !
!
interface GigabitEthernet5
no shutdown
 service instance 23 ethernet
   encapsulation default
 !
!
```
And, configure a bridge-domain (think of a bridge domain just like a virtual switch that can have local physical or remote ports (on another PE devices)):

```
CSR1K-PE-17:
bridge-domain 23 
member GigabitEthernet1 service-instance 23
member GigabitEthernet4 service-instance 23
member GigabitEthernet5 service-instance 23
member evpn-instance 23 ethernet-tag 1819
!
```
3 of the members are physical ports, the other one is connected to the EVPN-Instance.

NOTE: The customer can have multiple broadcast domains which are specified by ethernettags. In this case we used only a single broadcast domain 1819.

That is all needs to be done on CSR1K-PE-17 router!

Let's configure the other two PE devices. The configuration is almost the same except Multi-Homing configuration.

In this case we need to define an Ethernet Segment.

If you take a closer look at the topology, CSR1K-PE-16 and CSR1K-PE-18 are connected to the LEAF-5.

LEAF-5 forms a Port-Channel with these two PE devices, which means both of those links are part of the same Ethernet Segment.

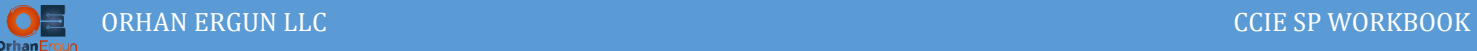

Thanks to the Route Type 4, EVPN can provide this kind of setup (unlike VPLS which has it's limitations when it comes to the loop prevention etc…).

First step is to setup an MCLAG between two PE devices! How it is possible?! EVPN will handle it don't worry

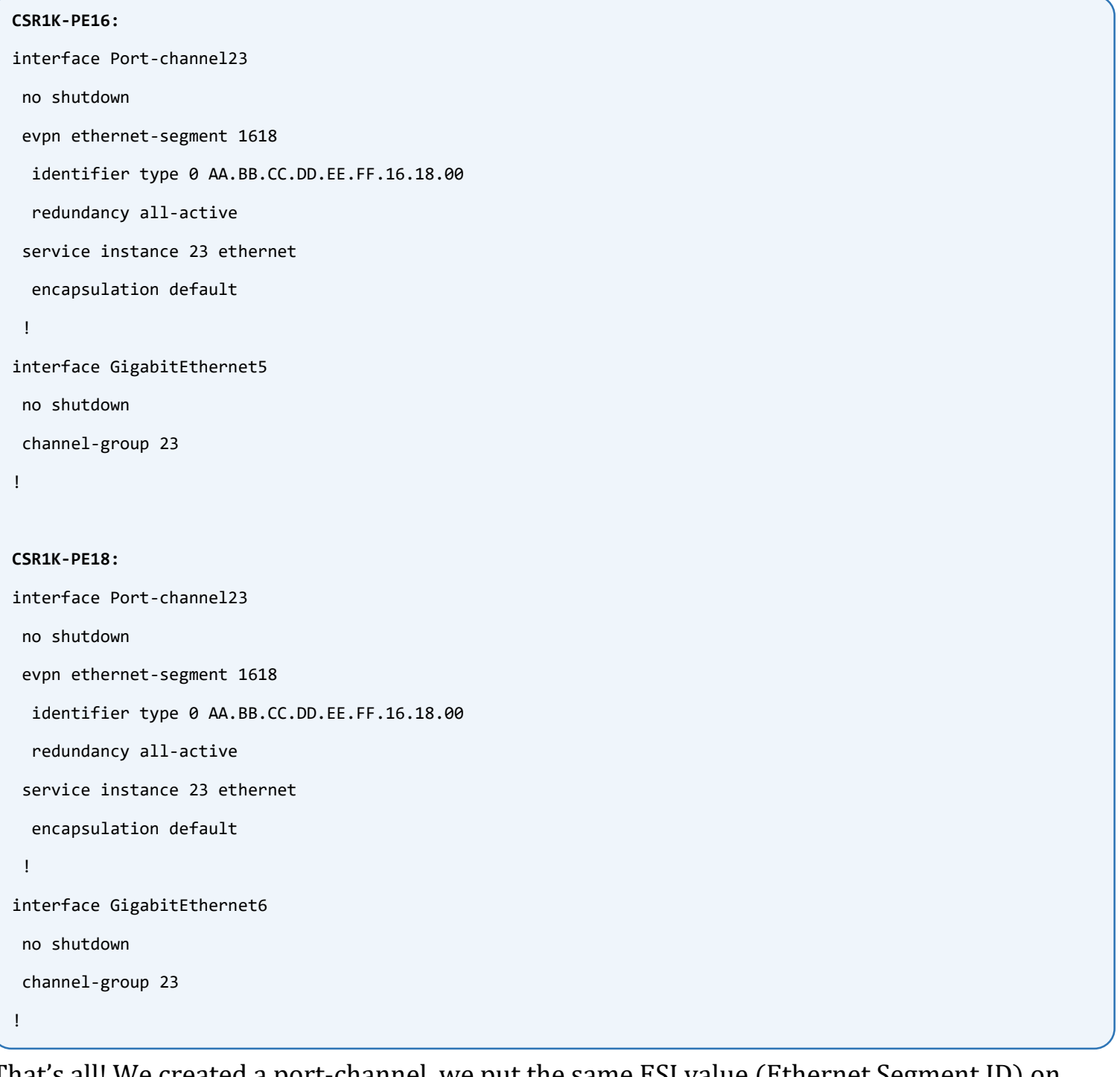

That's all! We created a port-channel, we put the same ESI value (Ethernet Segment ID) on both of the router's port-channels, and the physical interfaces are being configured as a part of that port-channel.

The rest of the configuration is the same as CSR1K-PE-17:

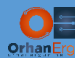

```
CSR1K-PE16 and CSR1K-PE18:
l2vpn evpn
 replication-type ingress
 mpls label mode per-ce
 router-id Loopback0
!
l2vpn evpn instance 23 vlan-aware
rd 10000:23
!
bridge-domain 23 
 member Port-channel23 service-instance 23
 member evpn-instance 23 ethernet-tag 1819
!
```
### We are done!

# Verification:

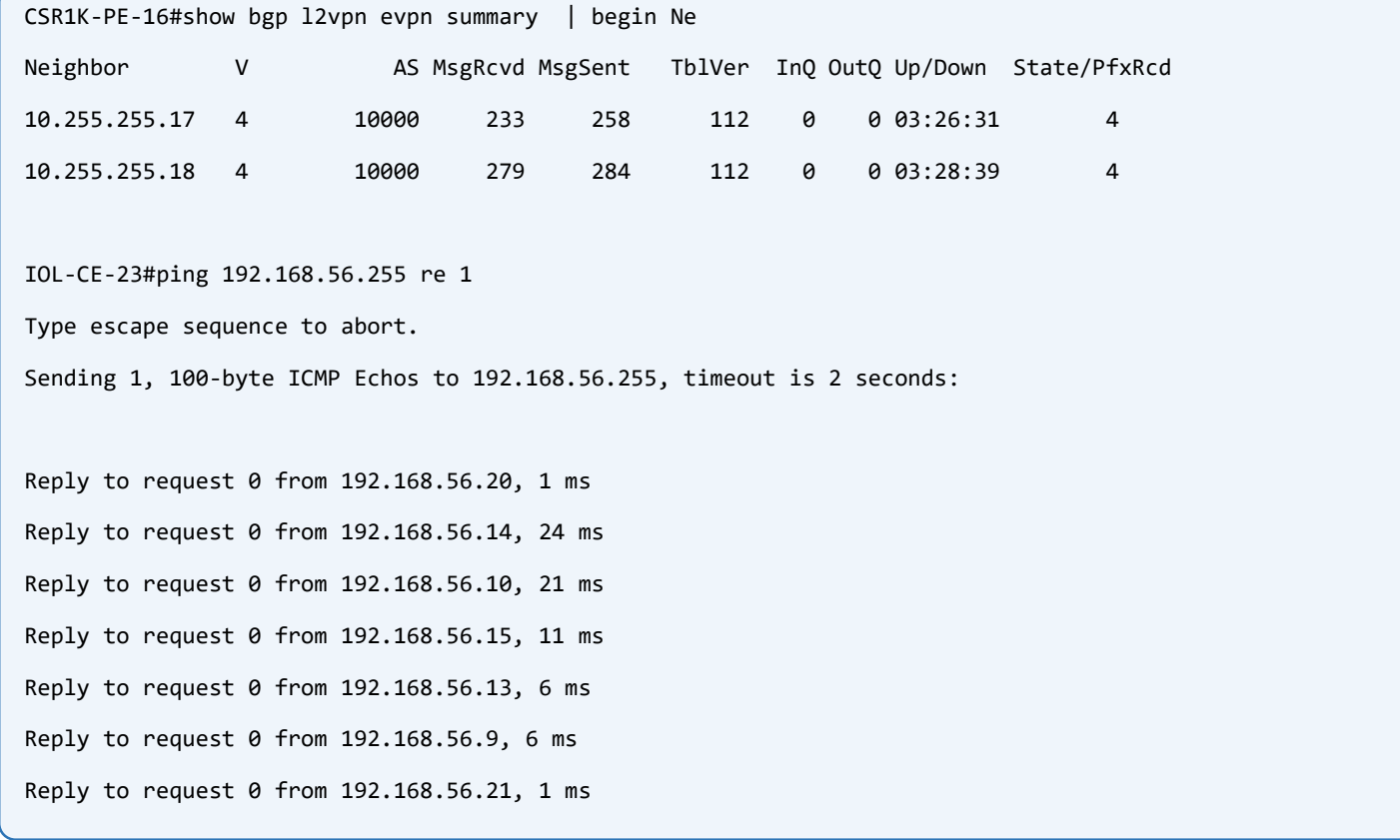

BUM Traffic forwarding works fine, Let's also check Known unicast:

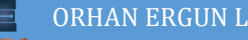

```
IOL-CE-23#ping 192.168.56.14 re 5
Type escape sequence to abort.
Sending 5, 100-byte ICMP Echos to 192.168.56.14, timeout is 2 seconds:
!!!!!
Success rate is 100 percent (5/5), round-trip min/avg/max = 5/7/11 ms
IOL-CE-23#ping 192.168.56.9 re 5 
Type escape sequence to abort.
Sending 5, 100-byte ICMP Echos to 192.168.56.9, timeout is 2 seconds:
!!!!!
Success rate is 100 percent (5/5), round-trip min/avg/max = 1/3/11 ms
```
This time we don't have VXLAN encapsulation, there is no L2VNI or L3VNI.

Instead we have MPLS as the encapsulation, MPLS must be enabled behind the scenes (don't forget to enable it in the core).

Let's check EVPN route types and discuss about them:

```
CSR1K-PE-17#show bgp l2vpn evpn | begin Netw
   Network Next Hop Metric LocPrf Weight Path
Route Distinguisher: 10000:23
*>i [1][10000:23][00AABBCCDDEEFF161800][1819]/23
                  10.255.255.18 0 100 0 ?
*mi 10.255.255.16 0 100 0 ?
Route Distinguisher: 10.255.255.16:1
*>i [1][10.255.255.16:1][00AABBCCDDEEFF161800][4294967295]/23
                  10.255.255.16 0 100 0 ?
Route Distinguisher: 10.255.255.18:1
*>i [1][10.255.255.18:1][00AABBCCDDEEFF161800][4294967295]/23
                  10.255.255.18 0 100 0 ?
Route Distinguisher: 10000:23
*mi [2][10000:23][1819][48][AABBCC000900][0][*]/20
                  10.255.255.18 0 100 0 ?
*i 10.255.255.16 0 100 0 ?
*>i [2][10000:23][1819][48][AABBCC000A00][0][*]/20
                  10.255.255.18 0 100 0 ?
*>i [2][10000:23][1819][48][AABBCC000D00][0][*]/20
                  10.255.255.16 0 100 0 ?
```
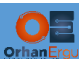

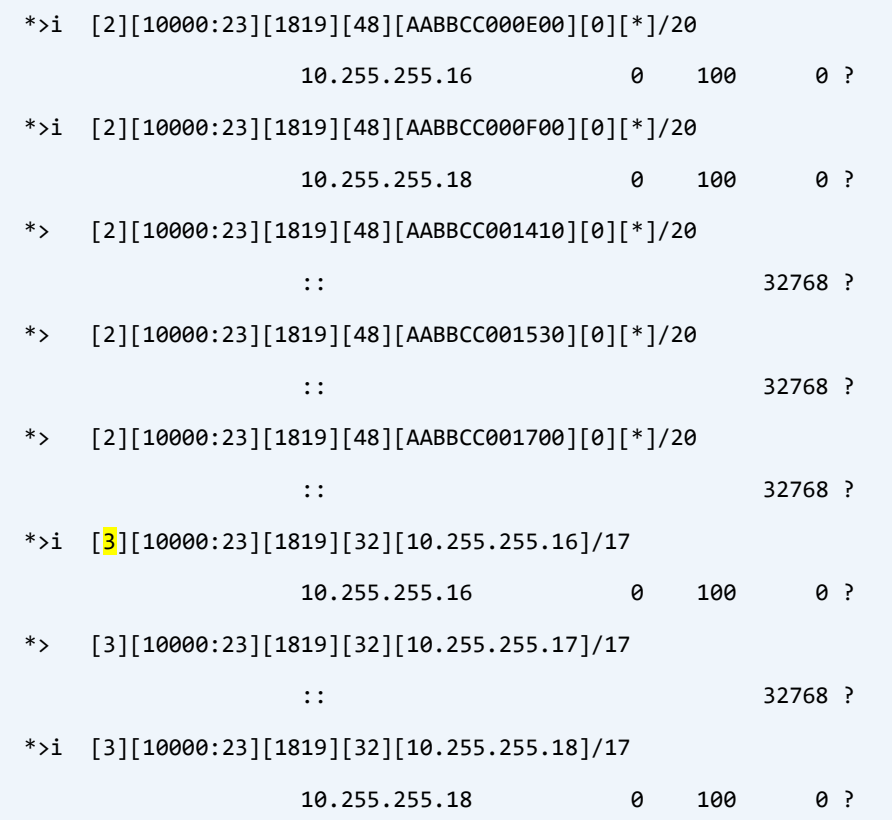

On CSR1K-PE-17 we have 3 types of EVPN Routes (Type 1, 2 and 3).

There are two kinds of Route Type 1 in this case:

```
*>i [\frac{1}{1}][10000:23][00AABBCCDDEEFF161800][1819]/23 10.255.255.18 0 100 0 ?
*<mark>m</mark>i 10.255.255.16 0 100 0 ?
```
The first one is for Aliasing, Which means this router can do load sharing between two remote PE devices connected to the same Ethernet Segment.

In this route we have:

- 1: Route Type 1
- 10000:23: Route Distinguisher
- ▶ 00AABBCCDDEEFF161800: Ethernet Segment ID
- 1819: Ethernet-Tag

Let's also take a look at the detailed information:

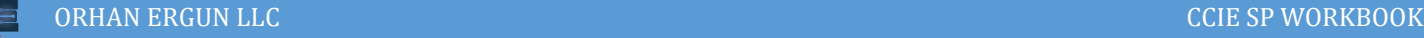

```
CSR1K-PE-17#show bgp l2vpn evpn route-type 1 
BGP routing table entry for [1][10000:23][00AABBCCDDEEFF161800][1819]/23, version 12
Paths: (2 available, best #1, table evi_23)
   Not advertised to any peer
   Refresh Epoch 2
   Local
     10.255.255.18 (metric 2) (via default) from 10.255.255.18 (10.255.255.18)
       Origin incomplete, metric 0, localpref 100, valid, internal, multipath, best
      Rcvd Label: 18000, Local Label: None
       Extended Community: RT:10000:23
       rx pathid: 0, tx pathid: 0x0
       net: 0x7F10CB4F0C98, path: 0x7F1139EDF780, pathext: 0x7F10CB5F5AF8
       flags: net: 0x10, path: 0x4000000000043, pathext: 0x81
       attribute: 0x7F10CB500EE8, ref: 4
       Updated on Apr 10 2021 21:00:14 UTC
   Refresh Epoch 2
   Local
     10.255.255.16 (metric 2) (via default) from 10.255.255.16 (10.255.255.16)
       Origin incomplete, metric 0, localpref 100, valid, internal, multipath(oldest)
      Rcvd Label: 16000, Local Label: None
       Extended Community: RT:10000:23
       rx pathid: 0, tx pathid: 0
       net: 0x7F10CB4F0C98, path: 0x7F1139EDFA38, pathext: 0x0
       flags: net: 0x10, path: 0x4000000000043, pathext: 0x0
       attribute: 0x7F10CB500EE8, ref: 4
       Updated on Apr 10 2021 21:00:10 UTC
```
CSR1K-PE-17 received two labels from two remote PE devices (R16 and R18), when it wants to do aliasing, it will use these labels as the buttom of the stack label (when Route Type 2 information about some specific hos is missing from one of the PEs, if it is not missing so PE will use the Route-Type 2 received label instead).

There is also another EVPN Route Type 1 in this example:

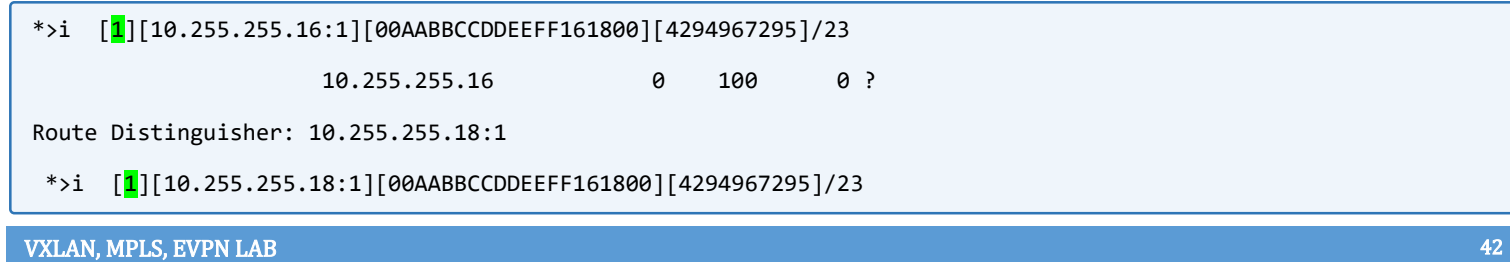

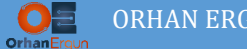

This route is for split horizon label advertisement for a specific Ethernet Segment.

- $\geq 1$ : EVPN Route Type 1
- 10.255.255.16:1: Route Distinguisher derived automaticaly from EVPN RID
- 00AABBCCDDEEFF161800: Ethernet Segment
- 4294967295: Ethernet Tag set to maximum value which menas this route is for Split Horizon label advertisement purpose

```
BGP routing table entry for [1][10.255.255.16:1][00AABBCCDDEEFF161800][4294967295]/23, version 3
Paths: (1 available, best #1, table EVPN-BGP-Table)
  Not advertised to any peer
  Refresh Epoch 2
  Local
    10.255.255.16 (metric 2) (via default) from 10.255.255.16 (10.255.255.16)
      Origin incomplete, metric 0, localpref 100, valid, internal, best
      Rcvd Label: 0, Local Label: None
      Extended Community: RT:10000:23 EVPN LABEL:0x0:Label-26128
      rx pathid: 0, tx pathid: 0x0
      net: 0x7F10CB4F0FA8, path: 0x7F1139EDFC08, pathext: 0x7F10CB5F5A98
      flags: net: 0x0, path: 0x3, pathext: 0x81
      attribute: 0x7F10CB501158, ref: 3
      Updated on Apr 10 2021 21:00:10 UTC
CSR1K-PE-16#show l2vpn evpn ethernet-segment detail 
EVPN Ethernet Segment ID: 00AA.BBCC.DDEE.FF16.1800
  Interface: Po23
  Redundancy mode: all-active
  DF election wait time: 3 seconds
 Split Horizon label: 1633
 State: Ready
  Encapsulation: mpls
  Ordinal: 0
  RD: 10.255.255.16:1
    Export-RTs: 10000:23 
  Forwarder List: 10.255.255.16 10.255.255.18
```
The Split Horizon label 1633 is encoded inside the route as an extended community value:

LABEL:0x0:Label-26128, There is no information in the RFC 7432 about how exactly it's encoded!

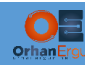

In this example, there is also Route-Type 2 which is for MAC/IP advertisement, this platform does not support IP learning so that part is missing:

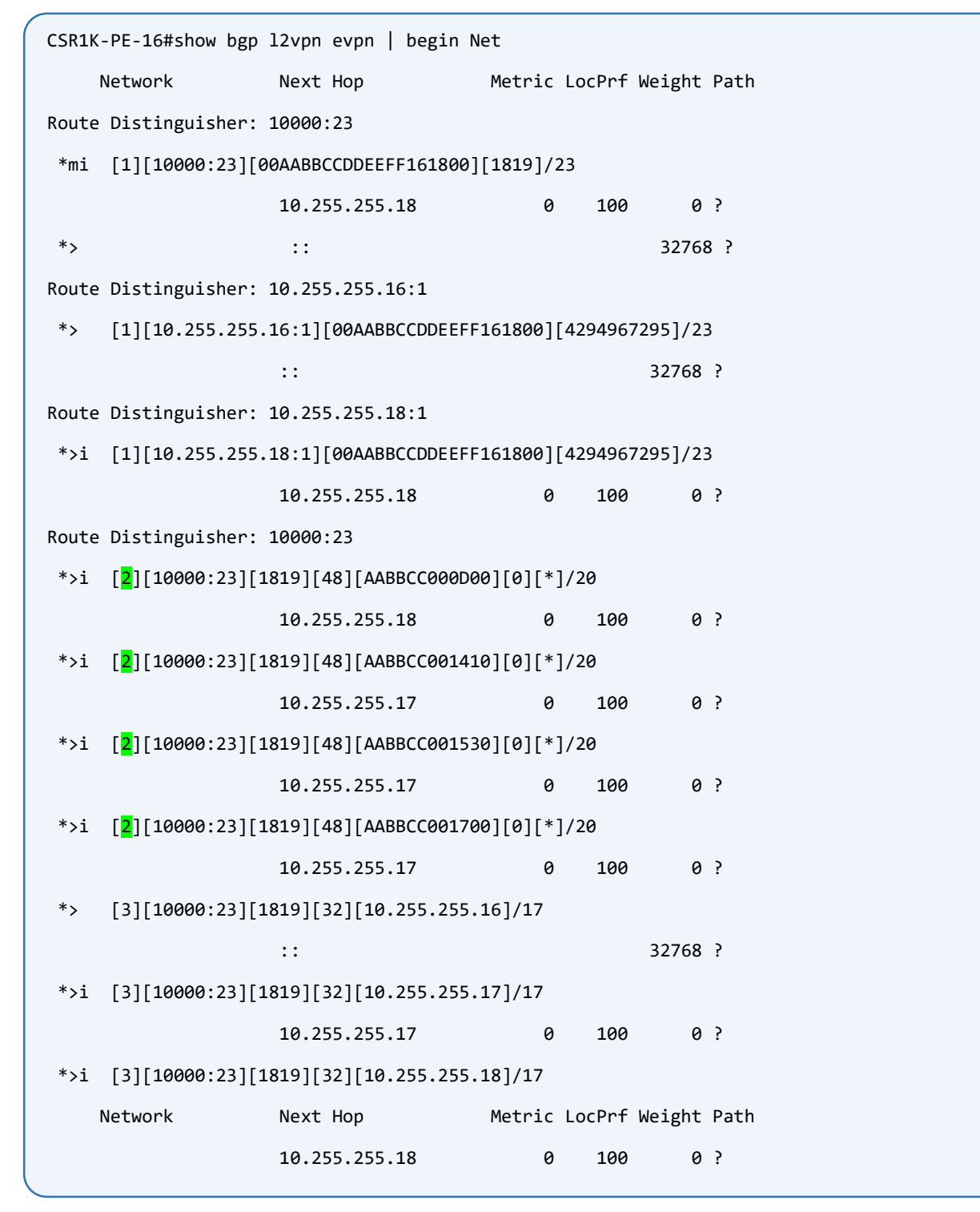

For each of the hosts there is an entry, let's interpret the first one:

- $\triangleright$  2: EVPN Route-Type 2
- $\triangleright$  10000:23: Route Distinguisher value
- $\geqslant$  1819: Ethernet-Tag value
- $\triangleright$  48: MAC address length in bits

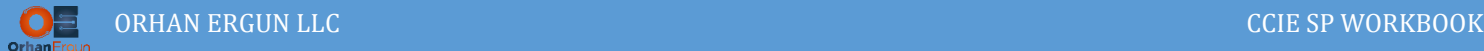

- AABBCC000D00: MAC address of the host
- $\geq 0$ : Length of IP address is 0 because it is missing
- $\triangleright$  \*: IP address information is missing (CSR1000v does not support IP address Learning)

Let's talk about EVPN Route Type 3:

```
CSR1K-PE-16#show bgp l2vpn evpn | begin Net
   Network Mext Hop Metric LocPrf Weight Path
Route Distinguisher: 10000:23
*mi [1][10000:23][00AABBCCDDEEFF161800][1819]/23
                 10.255.255.18 0 100 0 ?
 *> \qquad \qquad :: \qquad \qquad 32768 ?
Route Distinguisher: 10.255.255.16:1
*> [1][10.255.255.16:1][00AABBCCDDEEFF161800][4294967295]/23
\cdots 32768 ?
Route Distinguisher: 10.255.255.18:1
*>i [1][10.255.255.18:1][00AABBCCDDEEFF161800][4294967295]/23
                 10.255.255.18 0 100 0 ?
Route Distinguisher: 10000:23
 *> [2][10000:23][1819][48][AABBCC000900][0][*]/20
\cdots 32768 ?
*>i [2][10000:23][1819][48][AABBCC000D00][0][*]/20
                 10.255.255.18 0 100 0 ?
*>i [2][10000:23][1819][48][AABBCC001410][0][*]/20
                 10.255.255.17 0 100 0 ?
 *>i [2][10000:23][1819][48][AABBCC001530][0][*]/20
                 10.255.255.17 0 100 0 ?
*>i [2][10000:23][1819][48][AABBCC001700][0][*]/20
                 10.255.255.17 0 100 0 ?
*> [3] [10000:23] [1819] [32] [10.255.255.16]/17\cdots 32768 ?
*>i [3][10000:23][1819][32][10.255.255.17]/17 10.255.255.17 0 100 0 ?
*>i [<mark>3</mark>][10000:23][1819][32][10.255.255.18]/17
                 10.255.255.18 0 100 0 ?
```
This route is for Ingress Replication Purpose, the BUM traffic is going to be handled by the label received from this route. Each PE device advertises it's own label for BUM traffic

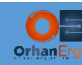

encapsulation purpose, as an example, when IOL-CE-23 sends some Multicast traffic destined to HOST56-14, The CSR1K-PE-17 encapsulates this multicast traffic and put's the BUM label received from PE-16 or PE-18 at the buttom of the stack and sends it towards the remote PE.

```
CSR1K-PE-16#show bgp l2vpn evpn route-type 3 | begin 10.255.255.17
BGP routing table entry for [3][10000:23][1819][32][10.255.255.17]/17, version 27
Paths: (1 available, best #1, table evi_23)
   Flag: 0x100
   Not advertised to any peer
   Refresh Epoch 1
   Local
     10.255.255.17 (metric 2) (via default) from 10.255.255.17 (10.255.255.17)
       Origin incomplete, metric 0, localpref 100, valid, internal, best
       Extended Community: RT:10000:23
      PMSI Attribute: Flags:0x0, Tunnel type:IR, length 4, label:17003 tunnel identifier: < Tunnel Endpoint:
10.255.255.17 >
       rx pathid: 0, tx pathid: 0x0
       net: 0x7F56B17FD828, path: 0x7F56B181DF30, pathext: 0x7F56B18C86F8
       flags: net: 0x100, path: 0x4000000000003, pathext: 0xA1
       attribute: 0x7F56B180DEC8, ref: 2
       Updated on Apr 10 2021 21:01:09 UTC
```
The Tunnel Type is IR (Ingress Replication), the label received from 10.255.255.17 is 17003.

Let's also interpret the route details:

- 3: EVPN Route-Type 3
- $\geq 10000:23$ : Route Distinguisher
- $\geq 1819$ : Ethernet-Tag
- $\geq$  32: IP address Length in bits
- $\geq 10.255.255.17$ : The tunnel endpoint EVPN Router ID

There is another route type on CSR1K-PE-16 and CSR1K-PE-18 which is Route-Type 4.

These two PE devices are connected to the same Ethernet Segment, they need to find out about each other and also there should be a Designated Forwarder (DF) election between them.

Only one of those PE devices that are connected to the same Ethernet Segment should be in the forwarding state of the BUM traffic towards the CE device (LEAF-5) otherwise loop can happen.

Let's check the details of route type 4:

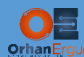

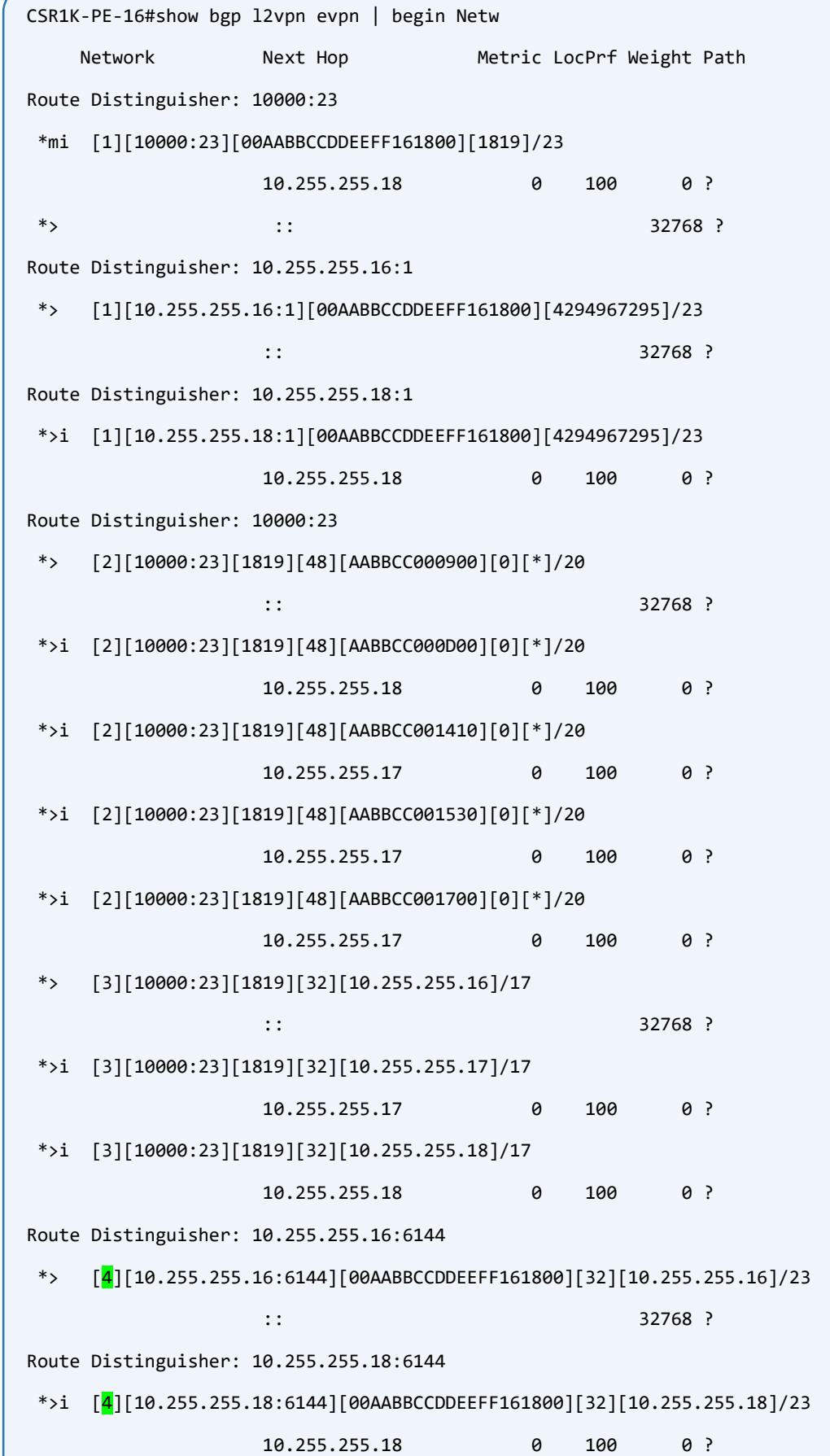

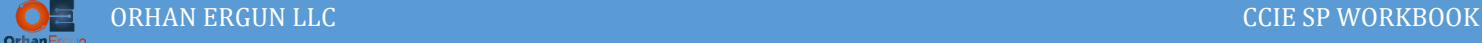

- 4: EVPN Route-Type 4
- 10.255.255.16:6144: Route-Distinguisher automaticaly derived from EVPN RID
- ▶ 00AABBCCDDEEFF161800: Ethernet Segment ID
- $\geq 32$ : IP address length in bits
- $\geq 10.255.255.16$ : Router that is advertising this route

```
CSR1K-PE-16#show bgp l2vpn evpn route-type 4
BGP routing table entry for [4][10.255.255.16:6144][00AABBCCDDEEFF161800][32][10.255.255.16]/23, version 16
Paths: (1 available, best #1, table EVPN-BGP-Table)
  Advertised to update-groups:
     1 
   Refresh Epoch 1
  Local
     :: (via default) from 0.0.0.0 (10.255.255.16)
      Origin incomplete, localpref 100, weight 32768, valid, sourced, local, best
      Extended Community: EVPN ES-IMPORT:0xAABB:0xCCDD:0xEEFF
      rx pathid: 0, tx pathid: 0x0
      net: 0x7F56B17FE158, path: 0x7F56B181E670, pathext: 0x7F56B18C8998
      flags: net: 0x0, path: 0x28000003, pathext: 0x81
      attribute: 0x7F56B180E270, ref: 2
      Updated on Apr 10 2021 20:59:54 UTC
CSR1K-PE-16#show l2vpn evpn evi detail 
EVPN instance: 23 (VLAN Aware)
  RD: 10000:23 (cfg)
  Import-RTs: 10000:23 
  Export-RTs: 10000:23 
  Per-EVI Label: none
  State: Established
  Replication Type: Ingress
  Encapsulation: mpls
  Bridge Domain: 23
    Ethernet-Tag: 1819
   BUM Label: 16001
    Per-BD Label: none
    State: Established
```
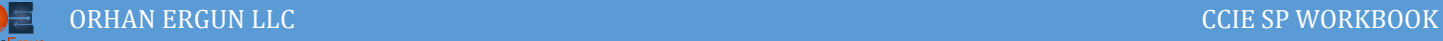

 Access If: Pseudoports (Labels): Port-channel23 service instance 23 (16000) (DF state: forwarding) Routes: 0 MAC, 0 MAC/IP Peers: 10.255.255.17 Routes: 3 MAC, 0 MAC/IP, 1 IMET, 0 EAD 10.255.255.18 Routes: 0 MAC, 0 MAC/IP, 1 IMET, 1 EAD

CSR1K-PE-16 is in the forwarding state for BUM traffic. The other device should be in the blocked state:

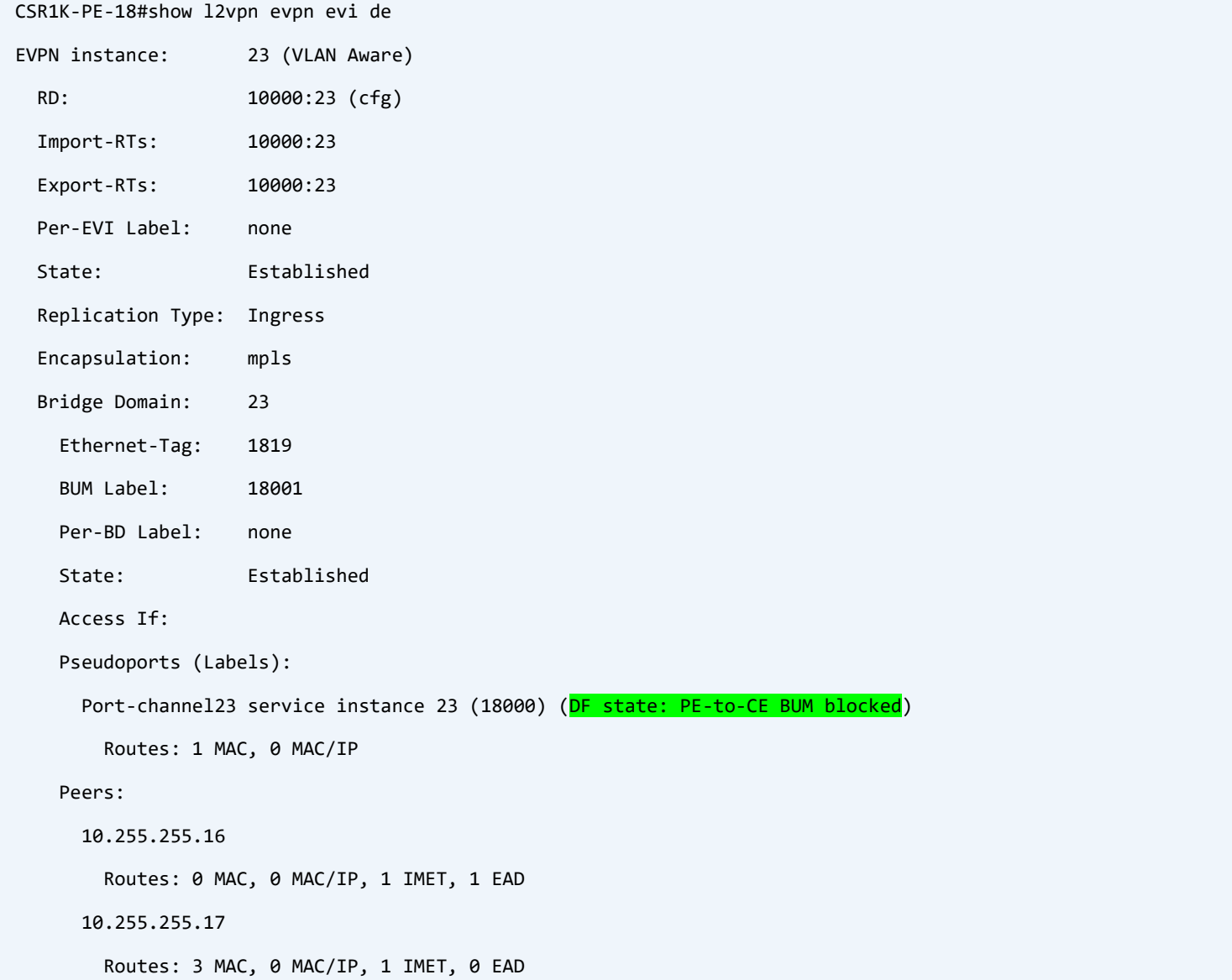

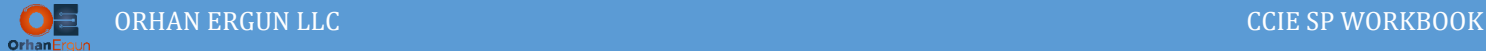

The last Route Type that we want to discuss about is EVPN Route Type 5.

Take a look at the left side of the topology, in the DC site, we have LEAF-6 which is connected to the Service Provider PE device (CSR1K-PE-18) which is providing MPLS L3VPN service.

How LEAF-6 deals with the routes received from the service provider.

EVPN Route Type 5 is the key!

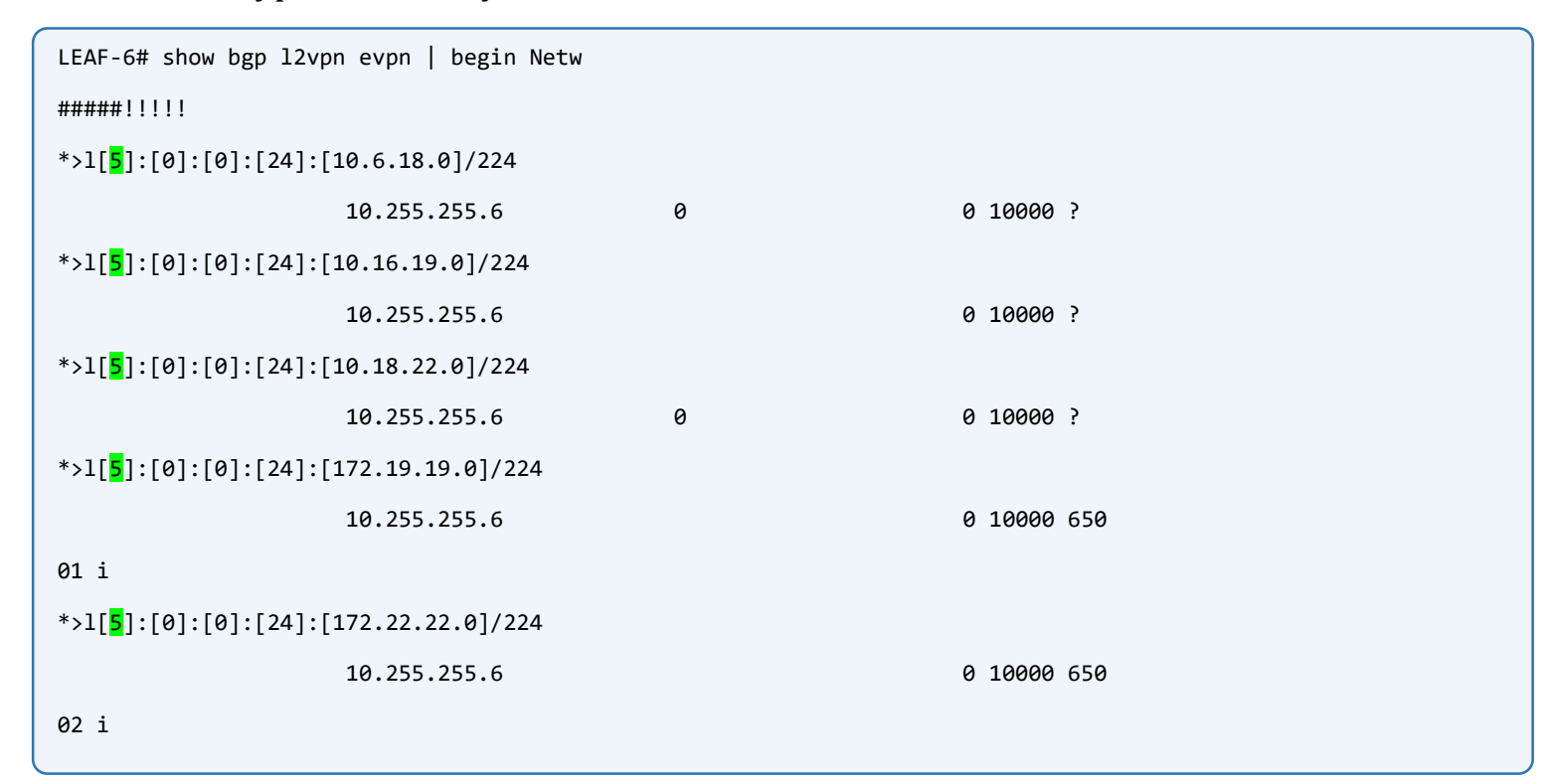

Fore each of the individual routes received from Service Provider through BGP neighborship we have an entry, the routing between the VXLAN Segments is going to be handled by the L3VNI which is 1000:

```
LEAF-6# show bgp l2vpn evpn route-type 5
BGP routing table information for VRF default, address family L2VPN EVPN
Route Distinguisher: 10.255.255.6:3 (L3VNI 1000)
BGP routing table entry for [5]:[0]:[0]:[24]:[10.6.18.0]/224, version 7
Paths: (1 available, best #1)
Flags: (0x000002) (high32 00000000) on xmit-list, is not in l2rib/evpn
  Advertised path-id 1
  Path type: local, path is valid, is best path, no labeled nexthop
  Gateway IP: 0.0.0.0
 AS-Path: 10000, path sourced external to AS
```
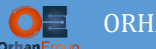

 10.255.255.6 (metric 0) from 0.0.0.0 (10.255.255.6) Origin incomplete, MED 0, localpref 100, weight 0 Received label 1000 Extcommunity: RT:65000:1000 ENCAP:8 Router MAC:5006.0000.1b08

This time we don't have any ESI or Ethernet-tag, the values are 0.

- 5: EVPN Route Type 5
- $\geq 24$ : Prefix Length in bits
- 10.6.18.0: Network ID
- $\triangleright$  Received Label 1000: L3VNI which is handling the routing